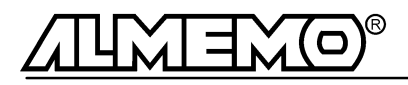

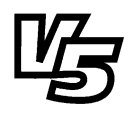

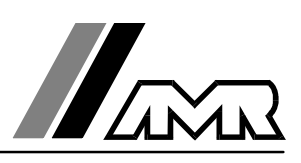

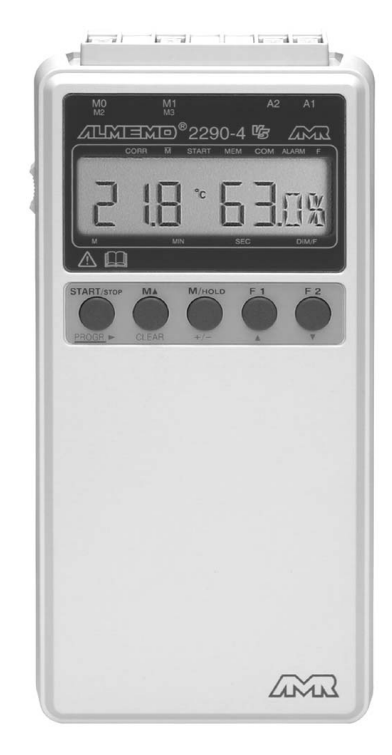

**Notice d'utilisation**

# **Appareil de mesure multifonction ALMEMO® 2290-4**

# **avec option centrale d'acquisition**

V1.0 14.03.2000

**AHLBORN Mess- und Regelungstechnik GmbH** Eichenfeldstraße 1-3 · D-83607 Holzkirchen o Telefon 0 80 24/30 07-0 · Fax 0 80 24/30 07-10

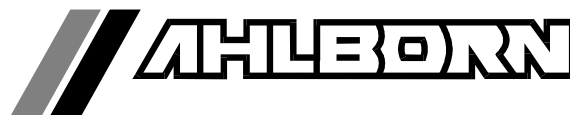

# Notice d'utilisation

# Appareil de mesure multifonction ALMEMO<sup>®</sup> 2290-4  $V\!g$

ave option centrale d'acquisition

En complément, consulter le Guide ALMEMO®

# **Table des matières**

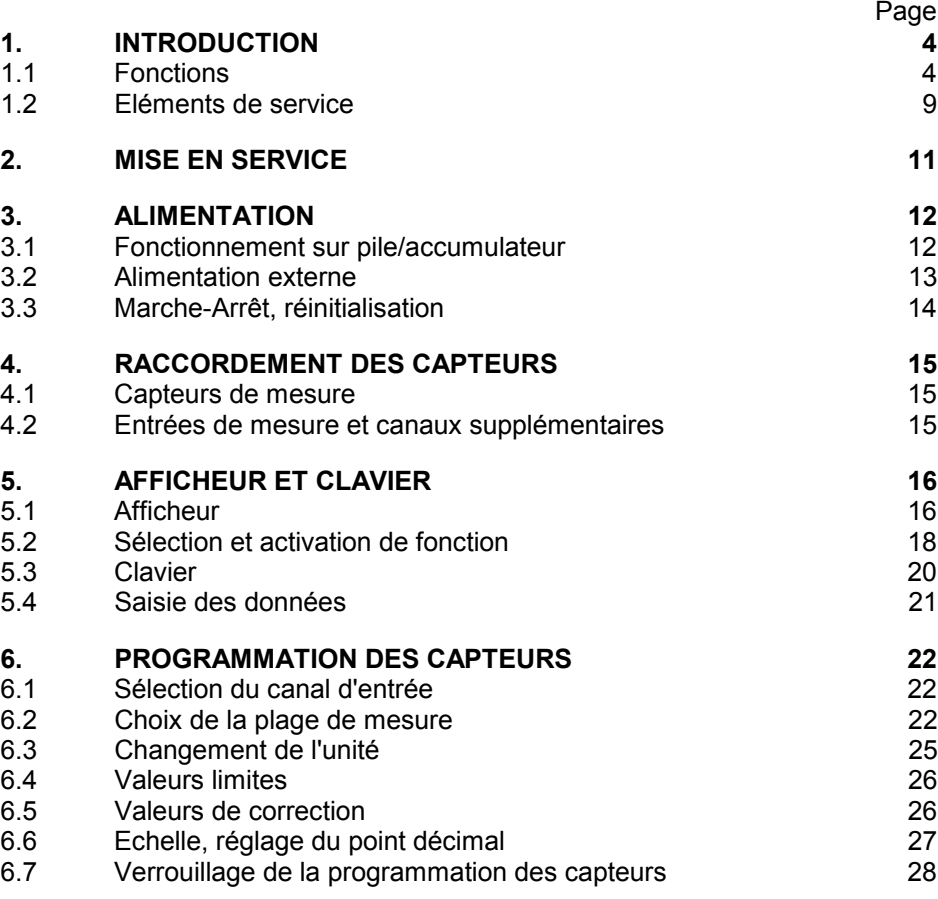

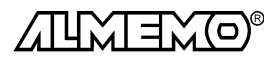

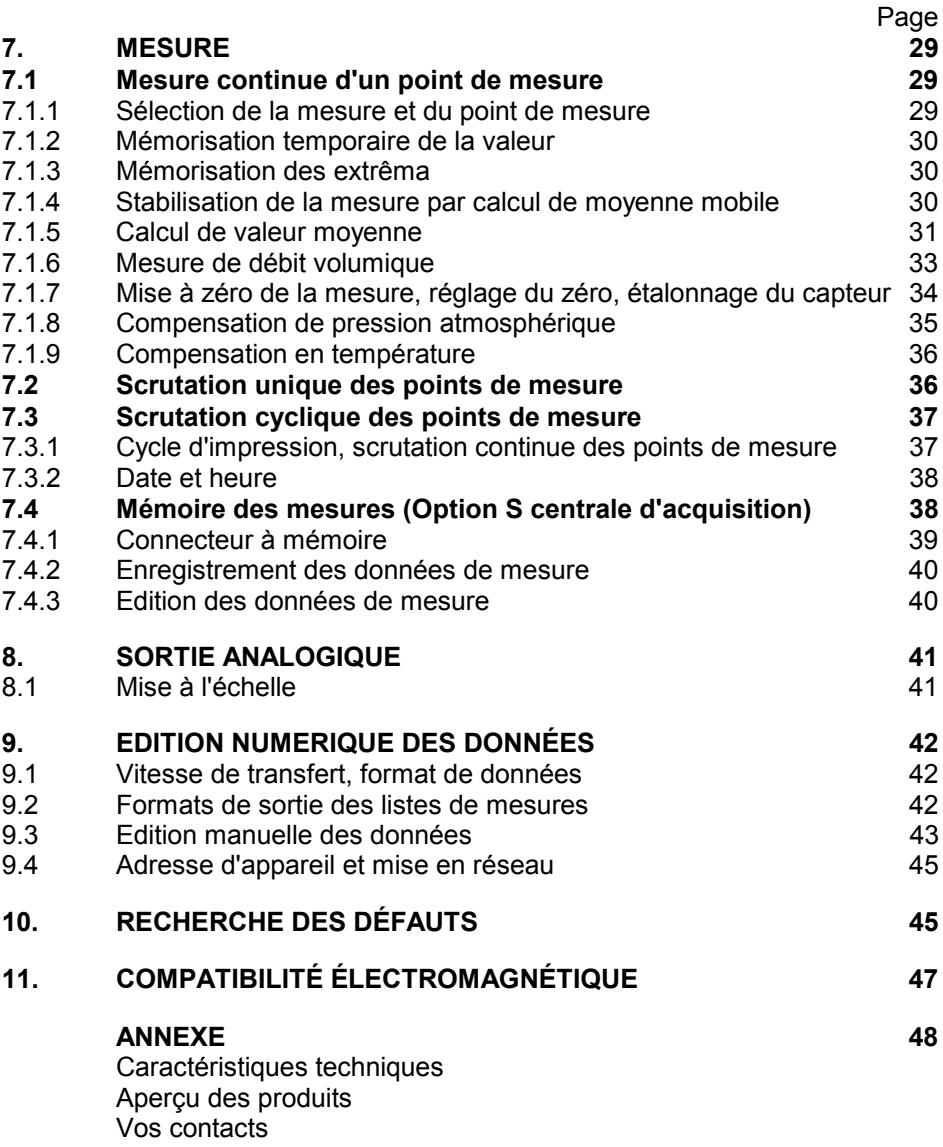

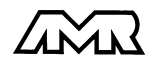

## **1. Introduction**

L'appareil de mesure multifonction ALMEMO® 2290-4**V5** est issu de la gamme unique en son genre d'appareils de mesure, tous équipés du système de connecteurs ALMEMO® breveté par la société Ahlborn. Le connecteur intelligent ALMEMO® offre des avantages décisifs dès le raccordement des capteurs et des périphériques car tous les paramètres sont mémorisés dans le connecteur sur une EEPROM et qu'ainsi par le simple fait de brancher, toute programmation devient inutile.

Tous les capteurs et modules de sortie se raccordent sur tous les appareils AL-MEMO® de la même manière. Le fonctionnement et la programmation de toutes les unités est identique. C'est pourquoi les points suivants, valables pour tous les appareils du système de mesure ALMEMO®, sont décrits de manière exhaustive dans le guide ALMEMO®, également livré avec tout appareil:

- Présentation approfondie du système ALMEMO® (guide chap.1),
- Présentation des fonctions et plages de mes. des appareils (guide chap.2),
- Tous capteurs avec notions de base, utilisation et caract. techn. (gde ch.3),
- Possibilités de raccordement de vos propres capteurs (guide ch.4),
- Tous modules de sortie analogiques et numériques (guide chap.5.1),
- Modules d'interface RS232, FO, Centronics (guide chap.5.2),
- Système complet de mise en réseau ALMEMO<sup>®</sup> (quide chap.5.3),
- Toutes les fonctions et leur manipulation par l'interface (guide chap.6)
- Liste complète des cdes d'interface avec ttes impressions type (gde ch.7)

La présente notice ne reprend que les seules les caractéristiques et éléments de manipulation spécifiques à l'appareil. C'est pourquoi dans les chapitres sur l'utilisation par le clavier, vous trouverez souvent des renvois à des explications plus détaillées dans le guide (guide x.x.x).

## **1.1 Fonctions**

L'appareil de mesure multifonction ALMEMO® 2290-4 possède deux entrées de mesure à séparation galvanique avec 8 voies pour plus de 65 plages de mesure. On peut raccorder sur deux prises de sortie tous les modules de sortie AL-MEMO® tels que sortie analogique, interface numérique, entrée déclenchement ou contacts d'alarme. Il est également possible de mettre plusieurs appareils en réseau en les reliant simplement les uns aux autres. La manipulation s'effectue par clavier et un afficheur LCD 8½ chiffres (digits) intégrés. Il existe en option une fonction centrale de mesure à mémoire de 30 ko ou avec des connecteurs externes jusqu'à 256 ko (50000 mesures).

Les appareils disposent de nombreuses fonctions pour une exploitation optimale de tous les capteurs, pour une commande souple de la scrutation ainsi que pour une sortie universelle des données. Afin de ne pas compliquer inutilement la manipulation par des fonctions non utilisées, celles-ci s'activent au besoin automatiquement ou individuellement. Plusieurs fonctions spéciales ne sont accessibles que par l'interface.

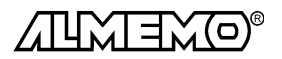

#### **PROGRAMMATION DES CAPTEURS**

Les voies de mesures se programment automatiquement et entièrement par les connecteurs ALMEMO®. L'utilisateur peut cependant compléter ou modifier à volonté la configuration, aussi bien par le clavier que par l'interface.

#### **Plages de mesure**

Pour les capteurs à caractéristique non linéaire comme c'est le cas pour 10 types de thermocouples, les capteurs CTN et Pt100, les capteurs infrarouge ainsi que les capteurs d'écoulement (anémomètres à hélice, à fil chaud, tube de Pitot) il existe des plages de mesure correspondantes. Pour les capteurs d'humidité, il existe en plus des canaux de fonction calculant également les grandeurs point de rosée, rapport de mélange, pression de vapeur et enthalpie. Les capteurs complexes physico-chimiques sont également gérés. Les valeurs de mesure des autres capteurs peuvent être acquises sans problème par des plages tension, courant et résistance avec mise à l'échelle individuelle dans le connecteur. Les capteurs existants sont utilisables sans autre formalité, il suffit de raccorder le bon connecteur ALMEMO® simplement par ses bornes à vis. En outre, il existe des connecteurs d'adaptation à microcontrôleur intégré pour les signaux d'entrée numériques, les fréquences et impulsions. Presque tous les capteurs peuvent ainsi être raccordés à tout appareil de mesure ALMEMO ® et échangés entre eux, sans devoir procéder à un quelconque réglage.

#### **Canaux de fonction**

Les valeurs max, min, moyennes ou les différences pour certains points de mesure peuvent être programmées comme canaux de fonction et être traitées et imprimées comme des points de mesure normaux. Pour les mesures spéciales, il existe en outre un canal de fonction pour déterminer la température radiante à bulbe humide.

#### **Unité**

L'unité sur 2 caractères peut être changée pour chaque canal de mesure, de sorte que l'unité correcte apparaissent toujours à l'affichage et à l'impression, p. ex. en raccodant un transmetteur. La conversion des °C en °F s'effectue automatiquement sur l'unité correspondante.

#### **Libellé de valeur de mesure**

Un libellé alphanumérique sur dix chiffres sert à identifier les capteurs. Il se saisit par l'interface et apparaît ensuite à l'impression ou lors de la valorisation PC à l'écran.

#### **Correction de valeur mesurée**

La mesure de chaque canal peut être corrigée en zéro et en pente, de sorte que même les capteurs devant normalement être ajustés au préalable (allongement, force, pH), puissent être échangés. Réglage du zéro et partiellement de la pente, par pression sur une touche.

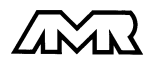

#### **Mise à l'échelle**

A l'aide de la base et du facteur, on peut de plus mettre à l'échelle la mesure corrigée de chaque voie de mesure en zéro et en pente. Le réglage du point décimal s'effectue grâce à l'exposant. Les valeurs d'échelle se calculent également automatiquement par mise à zéro et saisie de consigne.

#### **Valeurs limites et alarme**

Pour chaque canal de mesure il est possible de définir deux limites (1 max et 1 min). En cas de dépassement, le défaut peut être imprimé et à l'aide de modules de sortie relais, on peut disposer de contacts d'alarme pouvant être affectés individuellement aux valeurs limites. L'hystérésis est de 10 chiffres (digits) en série, mais il est réglable. Vous pouvez en outre utiliser les dépassements de limites pour lancer ou arrêter un enregistrement de mesures.

#### **Verrouillage du capteur**

Toutes les données de capteur mémorisées dans l'EEPROM du connecteur peuvent être protégées contre tout accès involontaire par un verrouillage à plusieurs niveaux.

#### **MESURE**

Chaque capteur dispose de 4 voies de mesure maxi, il est donc possible de lire des capteurs doubles, des capteurs à des échelles différentes ou des capteurs à canaux de fonction. Les voies de mesure se sélectionnent par clavier, successivement en avant ou en arrière. Le point de mesure sélectionné est scruté à la vitesse de 2.5 ou 10 mesures/seconde, la mesure est calculée et éditée à l'écran ainsi que, si elle existe, sur une sortie analogique.

#### **Mesure**

Représentation en continu de la valeur du point sélectionné avec zéro automatique ainsi que correction de la mesure ou nouvelle échelle au choix.

La rupture de ligne est détectée sur la plupart des capteurs (sauf pour les connecteurs avec shunt, diviseurs ou électronique additionnelle).

#### **Fonctions de mesure**

Pour une acquisition optimale des mesures, certains capteurs nécessitent des fonctions spéciales de mesure. Les thermocouples disposent de la compensation de soudure froide, les capteurs de pression dynamique, de pH et de conductivité d'une compensation en température et les capteurs d'humidité, de pression dynamique et d'O<sub>2</sub> d'une compensation de pression atmosphérique. Sur les capteurs à infrarouge, on utilise les paramètres de correction de zéro et de pente comme température d'arrière plan (de fond) et d'émissivité.

#### **Sortie analogique et échelle**

La mesure affichée peut être mise à l'échelle entre un début analogique et une fin analogique, de sorte que la plage de mesure ainsi définie se serve de toute la plage de sortie analogique (2V, 10V ou 20mA).

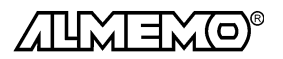

#### **Mémoire temporaire des mesures**

Par appui sur touche, la valeur mesurée peut être gelée (Fonction maintien).

#### **Valeur maximale et valeur minimale**

Les valeurs maxi et mini sont acquises et sauvegardées à chaque mesure. Vous pouvez afficher, imprimer ces valeurs puis à nouveau les effacer.

#### **Valeur moyenne d'un canal**

Pour un canal sélectionné, vous pouvez calculer une valeur moyenne sur une certaine durée ou sur des mesures individuelles.

#### **Mesure de débit volumique**

Outre les fonctions de calcul de moyennes, toutes les sondes d'écoulement disposent également de fonction de saisie de la section ou du diamètre de gaine d'aération et de calcul du débit volumique. On peut déterminer la vitesse moyenne d'écoulement soit grossièrement en parcourant toute la section, soit par distriution de mesures exactes, selon la norme DIN. Les sondes de pression dynamique disposent à la fois d'une compensation de température et d'une compensation de pression atm. Si les conditions environnementales changent, on peut soit saisir ces valeurs, soit les mesurer automatiquement.

#### **PROGRAMMATION DE SEQUENCE DE SCRUTATION**

Pour acquérir en numérique les mesures de tous les capteurs connectés, il est nécessaire de procéder à une scrutation cyclique des points de mesure par commande temporelle de la séquence de scrutation. Outre d'une horloge temps réel, vous disposez à cet effet du cycle d'impression, du cycle de mesure et, si la rapidité l'exige, de la vitesse de scrutation proprement dite. La mesure se lance et s'arrête par le clavier, l'interface, un signal de déclenchement externe ou sur franchissement des seuils.

#### **Date et heure**

L'horodatage temps réel ou le temps de mesure seul permet d'effectuer le rapport de chaque mesure.

#### **Cycle d'impression**

Le cycle d'impression est programmable entre 1 s et 59 h, 59 min et 59 s. Il permet l'édition et la mémorisation par cycle des valeurs mesurées sur l'interface, ainsi qu'un calcul cyclique de moyenne.

#### **Facteur de cycle d'impression**

Avec le facteur de cycle d'impression, on peut limiter selon les besoins l'édition des données de certains canaux et ainsi limiter les flux de données.

#### **Moyenne sur scrutations de points de mesure**

Les valeurs de mesure des scrutations de points peuvent être moyennées au choix sur le temps total de la mesure ou bien sur le cycle d'impression. Pour l'édition cyclique des valeurs moyennes, il existe des canaux de fonction.

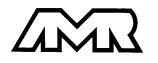

ALMEMO<sup>®</sup> 2290-4 7

#### **Vitesse de scrutation**

Sur les appareils ALMEMO®-**V5** , tous les points de mesure peuvent être scrutés en continu à la vitesse de commutation (2.5 ou 10 mes/s). Il est alors possible d'éditer toutes les mesures sur l'interface.

#### **Mémoire des mesures (option S)**

Toutes les mesures ou seules les valeurs de défaut peuvent être mémorisées manuellement, par cycle ou à la vitesse de scrutation dans la RAM de 30 ko interne sauvegardée, suffisante pour 6000 mesures. La mémoire peut être organisée en linéaire ou en mémoire circulaire. Il existe en alternative à cette mémoire, des connecteurs ALMEMO® externes de 128 ko (25 000 mesures) ou 256 ko (50 000 mesure) EEPROM. La mesure peut être lancée et arrêtée automatiquement sur date et heure. Plusieurs connecteurs permettent de gérer aisément différents enregistrements, et ceux-ci peuvent au besoin être lus par l'ordinateur via une interface de lecture distincte. En sortie sur interface, on peut effectuer une sélection par tranche de temps ou valeur en défaut.

#### **Sorties de commande**

On peut par l'interface, commander jusqu'à 4 relais de sortie externes ainsi qu'une sortie analogique individuellement.

#### **Edition**

Toutes les valeurs de mesure et de configuration sont tout d'abord accessibles par l'afficheur LCD. A l'aide de différents câbles d'interface, vous disposez en outre d'une interface RS232, RS422, RS485 ou Centronics. Tous les rapports de mesure mais aussi toutes les valeurs programmées ou de mesure mémorisées peuvent ainsi être édités sur tout périphérique. Les données de mesure peuvent être éditées au choix en liste les unes en dessous des autres, en colonne, l'une à côté de l'autre ou au format tableur. Les fichiers tableur peuvent être traités directement par tout tableur. L'en-tête d'impression est programmable pour une personnalisation société ou spécifique à l'application.

#### **Mise en réseau**

Tous les appareils ALMEMO® sont adressables et peuvent être mis en réseau en les connectant simplement les uns sur les autres ou en cas de grandes distances, par le biais de noeuds de réseau.

#### **Logiciel**

Chaque guide ALMEMO® est livré avec le logiciel AMR-Control, permettant de programmer entièrement les capteurs, la configuration de l'appareil et la lecture de la mémoire des mesures. Avec le terminal intégré, on peut également effectuer des mesures en ligne avec mémorisation des données dans l'ordinateur. Pour enregistrer les données de mesure provenant d'appareils en réseau, pour la représentation graphique et le traitement complexe des données, il existe les progiciels WINDOWS<sup>®</sup> WIN-Control et DATA-Control.

## **1.2 Eléments de service**

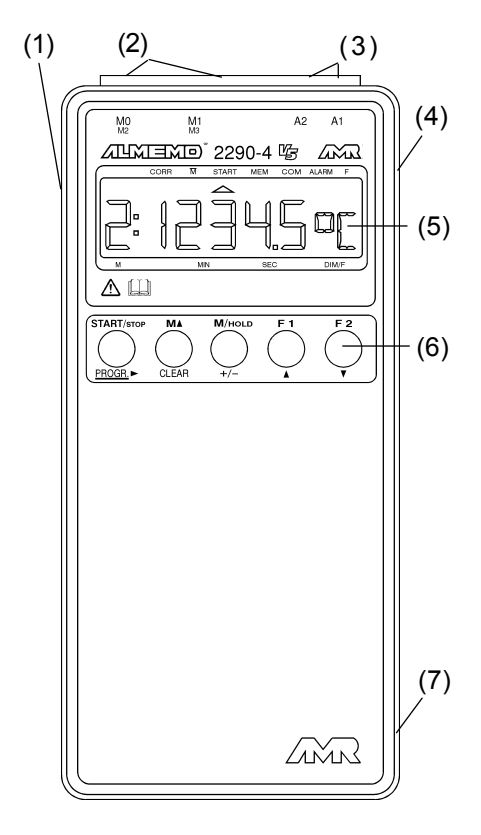

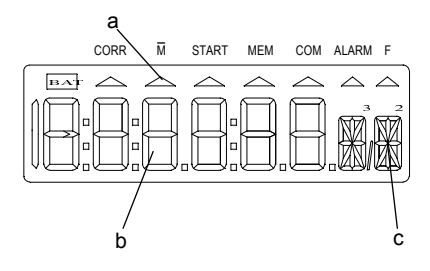

**(1) Interrupteur MARCHE/ARRET**  $MADCHE$ 

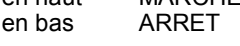

- **(2) Entrées mesure M0, M1** M0, M1 pour tous capteurs ALMEMO M2 à M7 canaux supplémentaires
- **(3) Prises de sortie A1, A2**
	- A1 interface V24/RS232 (ZA 1909-DK) Fibre optique V24 (ZA 1909-DKL) Centronics (ZA 1936-DK) RS 422 (ZA 5099-NVB) RS 485 (ZA 5085-NV)
		- Câble relais à déclench. (ZA 1000-EAK) Sortie analogique 1 (ZA 1601-RK)
	- A2 Connecteur mémoire (ZA 1904-SS) Câble de réseau (ZA1999-CZ) Entrée déclench. (ZA 1000-ET) Sorties relais (ZA 1000-EGK) Sortie analogique 2 (ZA 1601-RK)
- **(4) Connecteur femelle DC** Adapt. secteur (ZB 2290-NA, 12V, 200mA) Câble isol. galv. (ZB 2290-UK, 10-30V)
- **(5) Afficheur LCD**
- **(6) Touches de fonction**
- **(7) Compartim. pile (dos appareil)** Pile Alcaline-Manganèse 9V (6F22) Place pour pile de rechange
- **(5) Afficheur LCD**
- **(a) Symboles des états de fonctionn. BAT** U-pile < 7 V
	-
	- $\triangle$  CORR Correction de mesure<br> $\triangle \overline{M}$  Calcul de movenne
	- ▲ *M* Calcul de moyenne<br>▲ START Scrutation of de me Scrutation pt de mes.
	- ▲ MEM Mémoire des mesures<br>▲ COM Fdition des mesures
	- **Fdition des mesures**
	- $\triangle$  ALARME Franchissement de seuil<br> $\triangle$  F Fonction **Fonction**
	-
- **(b) Afficheur 6½ x 7 segments** pour: pt de mes., mesure, plage valeur de programmation, de mesure cycles, heure/temps, date
- **(c) Afficheur 2 x 16 segments** pour: Unité de la valeur mesurée, Mnémonique des fonctions

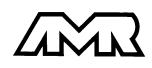

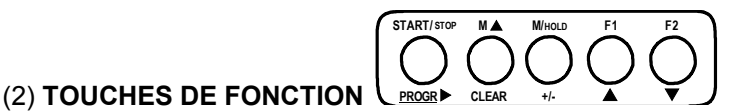

# **PROGR,**  $+/-$ ,  $\triangle \blacktriangledown$ ,  $\triangleright$  Saisie des valeur de programmation **PROGR**, **CLEAR** Effacer les données, Mise à zéro mesure **PROGR, +/-**<br>**START/ARRET** Scrutation evelique Scrutation cyclique des points de mesure **M** ▲ Sélection du pt de mesure **M/HOLD** Sélection de la mesure, maintien **F1** Sélection des fonctions de mesure valeur max (haute)  $V_H \bullet$ <br>valeur min (basse)  $V_H \bullet$ valeur min (basse) VB<br>Mémoire libre MI **Mémoire libre**  $\overline{M}$  $\overline{M}$ **Cycle d'impression** CI<br> **Valeur moyenne** VM Valeur moyenne v v v +<br>Nb de valeurs movennées v + Nb de valeurs moyennées  $\beta$   $\beta$   $\gamma$  + Constante de temps **Constante de temps** CS<br>**Débit volumique** DV **Débit volumique** DV<br> **DEPENDENT DE PRESENTE DE PRESENTAGEMENT DE PRESENTE DE PRESENTE DE PRESENTE DE PRESENTE DE PRESENTE DE PRESENTE DE PRESENTE DE PRESENTE DE PRESENTE DE PRESENTE DE PRESENTE DE PRESENTE DE PRESENTE DE Heure** HR \*<br> **Date** DA \*<br>
Heure de début **MANURICALEAR**<br> **CONTROLLEAR**<br>
THEAR<br>
THEAR<br>
THEAR<br>
THEAR<br>
THEAR<br>
THEAR<br>
THEAR<br>
THEAR<br>
THEAR<br>
THEAR<br>
THEAR<br>
THEAR<br>
THEAR<br>
THEAR<br>
THEAR<br>
THEAR<br>
THEAR<br>
THEAR<br>
THEAR<br>
THEAR<br>
THEAR<br>
THEAR<br>
THEAR<br>
THEAR<br>
THEAR<br>
THEAR<br>
THEAR<br>
TH Heure de début<br>**Date de début** *AD* + DD Date de début<br>
Heure de fin<br>  $^{\text{H}}$   $^{\text{H}}$   $^{\text{H}}$   $^{\text{H}}$ **Heure de fin** HF **HE Date de fin** Date de fin DF # **F2** Sélection des fonctions de programmation Mode d'affichage  $MA \cdot$ **Plage** P<br>Mode movenne MM Pression atmosphérique mb <sup>~</sup> **Activation des fonctions par:** Correction du zéro CZ " Toutes, par mise en marche par touche PROGR Correction de pente CP "<br>Groupes par mode affichage **COR CORP Température ambiante** Ta C Groupes par mode affichage<br>Individ. par cde d'interface **EXERCISE SEPTON CREATE AND SERVE THE SERVE AND SERVE THE SERVE AND SERVE AND SERVE AND SERVE AND SCILL AND SERVE AND SERVE AND SERVE AND SERVE AND SERVE AND SERVE AND SERVE AND SERVE AND SERVE AND SERVE AND SERVE AND SER** Eléments de service<br>
PROGR,  $+/-$  A W, b casis des valeur de programmation<br>
PROGR,  $+/-$  A W, b casis des valeur de programmation<br>
PROGR,  $+/-$  A W, b casis des valeur de programmation<br>
START/IARRET<br>
START/IARRET<br>
START/IARR Eléments de service<br>
PROGR,  $+/- \triangle T$ , Saisie des valeur de programmation<br>
PROGR,  $+/- \triangle T$ , Existe des valeur de programmation<br>
PROGR,  $+/- \triangle T$ , Existe des valeur de programmation<br>
PROGR,  $+/- \triangle T$ , A diviste la mesure, mainten Eléments de service<br>
2) TOUCHES DE FONCTION  $\begin{pmatrix} \frac{\text{Faffine}}{\text{C} \text{max}} & \frac{\text{Fid}}{\text{C} \text{max}} & \frac{\text{Fid}}{\text{C} \text{max}} & \frac{\text{Fid}}{\text{C} \text{max}} & \frac{\text{Fid}}{\text{C} \text{max}} & \frac{\text{Fid}}{\text{C} \text{max}} & \frac{\text{Fid}}{\text{C} \text{max}} & \frac{\text{Fid}}{\text{C} \text{max}} & \frac{\text{Fid}}{\text{C} \text{max$ Eléments de service<br>
PIROGR, et  $\epsilon_1$ ,  $\blacktriangle \blacktriangledown$ ,  $\blacktriangledown$ ,  $\blacktriangle \blacktriangledown$ ,  $\blacktriangle \blacktriangledown$ ,  $\blacktriangle \blacktriangledown$ ,  $\blacktriangle \blacktriangledown$ ,  $\blacktriangledown$ ,  $\blacktriangle \blacktriangledown$ ,  $\blacktriangle \blacktriangledown$ ,  $\blacktriangle \blacktriangledown$ ,  $\blacktriangle \triangle \blacktriangledown$ ,  $\blacktriangle \triangle \blacktriangledown$ ,  $\blacktriangle \triangle \blacktriangledown$ ,  $\blacktriangle \triangle \blacktriangledown$ ,  $\blacktriangledown$ ,  $\$

- Activation avec touche CLEAR
- $\#$ Option S centrale d'acquisition
- Module d'interface
- capteur d'écoulement (Unité=m/s)
- ^ Capteur infrarouge (drapeau IR)
- $\mathbf{u}$  . Sondes de pH (Unité=pH)
- Humidité, press. dvn., capteur O<sub>2</sub>

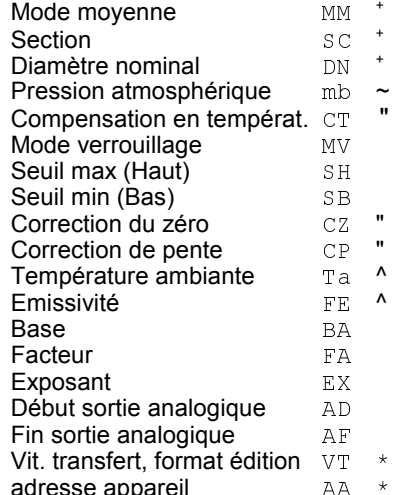

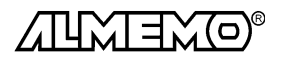

\*

10 ALMEMO® 2290-4

# **2. MISE EN SERVICE**

- 1. Brancher les **capteurs** sur les prises M0 et M1 (2) cf. 4.
- 2. Vérifier l'**alimentation** par pile 9V ou adaptateur secteur cf. 3.1, 3.2
- 3. **Mise sous tension** en poussant l'interrupteur glissière (1) sur le côté gauche de l'appareil vers le haut cf. 3.3
- 4. **Affichage** des valeurs mesurées, Sélectionner la fonction MESURE avec la touche **M/HOLD** (6), Choisir les voies de mes. avec la touche MA, puis lire les valeurs cf. 7.1.1
- 5. **Edition cyclique des mesures** sur imprimante ou ordinateur Raccorder un périphérique par le câble données sur prise A1 cf. guide 5.2 Sur le périph., régler 9600 bd, 8 bits données, 1 bit arrêt, sans parité cf. 9.1 Saisir au besoin l'heure et la date actuelle cf. 7.3.2 Sélectionner la fonction CYCLE D'IMPRESSION ´CI´ par la touche **F1** et programmer le cycle d'impression cf. 7.3.1 Choisir format édition en fn VIT. TRANSFERT 'VT' avec touche M<sup>1</sup> cf. 9.2 Lancer et arrêter la scrutation cyclique par la touche **START/STOP** cf. 7.3
- 6. **Mémoriser les mesures** (seulement avec l'option S)

Sélectionner la fonction CYCLE D'IMPRESSION ´CI´ par la touche **F1** et programmer

le cycle d'impression cf. 7.3.1

Saisir au besoin l'heure et la date actuelle cf. 7.3.2

Lancer et arrêter l'enregistrement des mesures avec la touche **START/STOP** 7.3

#### **Editer la mémoire de données sur imprimante ou ordinateur**

 Raccorder un périphérique par le câble données sur prise A1 cf. guide 5.2 Sur le périph., régler 9600 bd, 8 bits données, 1 bit arrêt, sans parité cf. 8.1 Choisir format édition en fn VIT. TRANSFERT 'VT' avec touche MA cf. 9.2 En fonction ´ML´ éditer les mesures avec la touche **START/STOP** cf. 7.4.3

7. **Valorisation** de la mesure

 Sélectionner la fonction VAL.MAX ´VH´ ou VAL.MIN´ VB´ avec la touche **F1** et demander les valeurs maxi et mini, cf. 7.1.3

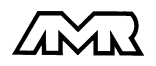

# **3. ALIMENTATION**

Pour alimenter l'appareil, vous avez le choix entre plusieurs possibilités:

- Piles 9V CEI 6 F22 ZB 2000-B9
- Accu 9V, dito avec chargeur ZB 2000-A9, ZB 2000-LS
- Adaptateur secteur 12V/200mA ZB 2290-NA
- Alimentation externe, câble de racc.

- 
- 
- 
- 

Notre gamme de produits offre les accessoires correspondants.

pareil.

## **3.1 Fonctionnement sur pile/accumulateur**

N'utilisez que des piles Alcaline-Manganèse du type CEI 6 F22. Pour une consommation d'env. 7 mA, elles permettent une durée de fonctionnement de 50 heures. Si vous raccordez des capteurs ou des modules qui consomment du courant en plus, la durée de fonctionnement diminue d'autant.

#### **Remplacement des piles:**

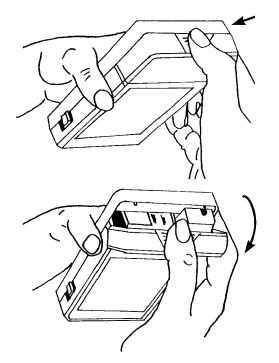

**Contrôle de pile:**

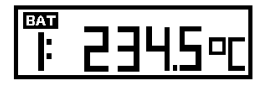

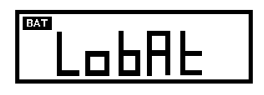

Lorsque le symbole des piles apparaît dans l'afficheur, la pile suffit pour encore env. 5 heures. (Tension d'alimentation < 7 V)

Le compartiment des piles (7) se trouve sous l'ap-

1. Appuyez à l'endroit indiqué par la flèche et tirez en même temps dans le sens de la flèche comme in-

2. Branchez la pile avec le clip de connexion. La forme des bornes évite l'inversion de polarité. 3. Utilisez le deuxième compartiment pile pour y

placer une pile de rechange.

diqué dans les figures ci-contre.

Lorsque la tension de pile devient inférieure à 6 Volt, le témoin ´ LobAt ´ apparaît dans l'afficheur.

Retirez la pile immédiatement. Vous évitez ainsi que la pile ne coule et donc des dommages à l'appareil.

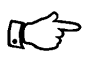

Vous pouvez surveiller avec précision la tension de pile par le canal de mesure dédié Ubat et ainsi évalier la durée de vie résiduelle.

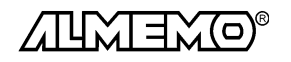

Conseils pour une bonne utilisation des piles:

- Ne laissez pas de piles usées dans l'appareil !
- Retirez les piles de l'appareil si elles ne sont pas utilisées pendant un certain temps.
- Des piles qui coulent sont dangereuses pour la santé et détruisent l'appareil ! N'utilisez donc que des piles étanches.
- Les piles usagées sont des déchets spéciaux et doivent être éliminées en respectant l'environnement ! Rapportez-les au commerçant ou jettezles dans le conteneur à piles le plus proche.

#### **Fonctionnement sur accumulateur:**

Vous pouvez au lieu de piles, utiliser des accumulateurs rechargeables. Avec leur plus faible capacité de 110mAh, vous n'atteindrez qu'une durée de fonctionnement de 16 heures. Si vous raccordez des capteurs ou des modules qui consomment du courant en plus, la durée de fonctionnement diminue d'autant. Parmi nos accessoires, nous vous conseillons l'accu 9V avec chargeur enfichable ZB 2000 LS.

Conseils pour une bonne utilisation des accumulateurs:

- Les accumulateurs livrés ne sont pas chargés. Chargez-les donc d'abord une fois complètement.
- Si vous ne déchargez que partiellement des modules NiCd, en rechargeant normalement vous n'obtiendrez plus la pleine capacité. De ce fait, utilisez l'appareil jusqu'à ce que l'accumulateur soit presque vide puis rechargez l'accu entièrement. Vous augmenterez ainsi sensiblement la durée de vie de vos accumulateurs.
- Même des accus chargés à bloc se déchargent si l'on ne s'en sert pas ou lors du stockage, c'est pourquoi ils devraient être contrôlés au moins une fois par mois et au besoin être chargés, afin qu'ils ne soient pas endommagés par un déchargement trop fort.

#### **3.2 Alimentation externe**

Sur le côté droit de l'appareil se trouve une prise femelle (4) pour une alimentation externe. Notre gamme d'accessoires propose l'adaptateur secteur ZB 2290-NA (12V/200mA). Mais vous pouvez utiliser une autre source de tension continue (7 à 13V). Le raccordement s'effectue par un connecteur très basse tension (NES1 selon DIN 42323, broche médiane sur le moins).

S'il vous faut cependant une **séparation galvanique** entre alimentation et capteurs ou une plus grande plage de tension d'entrée, le câble d'alimentation ZB 2290-UK à séparation galvanique est alors nécessaire. L'appareil peut ainsi fonctionner sur des réseaux de bord en 12 ou 24V.

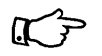

Si en plus vous utilisez une pile, celle-ci prend en charge l'alimentation en cas de chute de tension en dessous de 9 V.

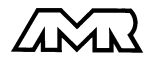

ALMEMO<sup>®</sup> 2290-4 13

## **3.3 Marche-Arrêt, conservation des données, réinitialisation**

L'interrupteur MARCHE/ARRÊT (1) à gauche de l'appareil est à 2 positions:

- Haute: MARCHE<br>Basse: ARRÊT
- Basse:

**Mise sous tension** en poussant l'interrupteur glissière (1) sur le côté gauche vers le haut.

L'appareil est **hors tension** lorsque l'interrupteur est en position basse.

#### **Conservation des données**

A l'état hors tension, l'horloge temps réel fonctionne encore et les valeurs mémorisées sont conservées tant que la pile 9V offre encore plus de 6V. Au remplacement de la pile, la tension résiduelle suffit encore pour au moins une minute. Si durant ce temps la nouvelle pile est raccordée, alors aucune valeur n'est perdue, sinon il faut procéder à une réinitialisation.

#### **Réinitialisation**

Si l'alimentation par pile a été interrompue ou si suite à des perturbations (p. ex. charges électrostatiques ou branchements incorrects de périphériques), l'appareil ne réagit pas normalement ou s'il faut éliminer des configurations erronnées, il est alors possible de réinitialiser l'appareil entièrement.

Cette **réinitialisation** est obtenue en appuyant sur la touche **CLEAR** à la mise sous tension. Outre les mesures, la date et l'heure, toutes les données internes comme les cycles, la vitesse de scrutation, la pression atmosphérique ainsi que l'affectation des touches de fonction sont alors effacées ou remises à leurs valeurs initiales. La configuration d'appareil et la programmation des capteurs dans les connecteurs ALMEMO® restent quant à elles inchangées.

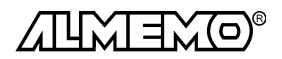

# **4. RACCORDEMENT DES CAPTEURS**

Sur les entrées ALMEMO® (2) M0 et M1, vous pouvez raccorder tous les capteurs ALMEMO® désirés. Pour raccorder vos propres capteurs, brancher juste le connecteur ALMEMO® adéquat.

## **4.1 Capteurs de mesure**

La vaste gamme des capteurs ALMEMO® (cf. guide chap. 3) et le raccordement de capteurs tiers (cf. guide chap. 4) sur les appareils ALMEMO® sont décrits en détail dans le guide ALMEMO®. Tous les capteurs de série avec connecteur ALMEMO® sont systématiquement programmés avec plage de mesure et unité et de ce fait, connectables sur toute prise d'entrée. Un détrompeur permet d'assurer que capteurs et modules de sortie ne puissent être connectés que sur la bonne prise. En outre, chaque connecteur ALMEMO® possède deux leviers de verrouillage qui s'enclenchent dans la prise lors du branchement et qui évitent la déconnexion en tirant sur le câble. Pour retirer le connecteur, il faut appuyer sur les deux leviers sur les côtés.

## **4.2 Entrées de mesure et canaux supplémentaires**

L'appareil ALMEMO 2290-4 possède 2 prises d'entrée (2) M0 et M1, auxquelles sont d'abord affectées les voies de mesure M0 et M1. Cependant, les capteurs ALMEMO® peuvent au besoin fournir jusqu'à 4 canaux. Les canaux supplémentaires sont en particulier utiles sur les capteurs d'humidité à 4 grandeurs de mesure (température/humidité/point de rosée/rapport de mélange) ou pour des canaux de fonction. Au besoin, on peut aussi programmer un capteur à plusieurs plages ou échelles ou bien, si le brochage le permet, on peut aussi associer 2 à 3 capteurs au sein d'un même connecteur (p. ex. hr/CTN, mV/V, mA/V et similaires). Les canaux de mesure supplémentaires sont espacés chacun d'un niveau. Les canaux sont de ce fait affectés ainsi:

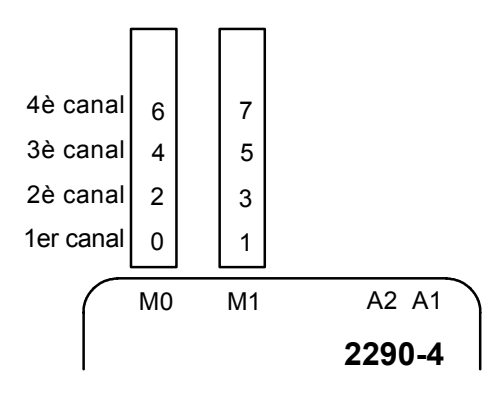

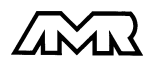

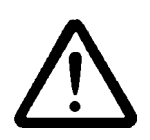

Les deux entrées analogiques de l'ALMEMO 2290-4 sont séparées galvaniquement par relais photovoltaïque et n'est admissible entre elles qu'une différence de potentiel de 50 VCC ou 60 VCA. Les capteurs combinés au sein d'un même connecteur et les capteurs avec alimentation sont cependant liés entre eux galvaniquement et doivent de ce fait être exploités séparément. La tension appliquée aux entrées de mesure proprement dites (entre B,C,D et A ou -) ne doit pas dépasser  $\pm$ 5V.

Pour la mesure par thermocouple, la compensation de soudure froide est intégrée dans l'appareil à la prise M0.

# **5. AFFICHEUR ET CLAVIER**

## **5.1 Afficheur**

L'afficheur (5) de l'appareil ALMEMO 2290-4 est de type LCD à 7 segments et 6½ chiffres, deux chiffres 16 segments, symbole de pile et sept flèches donnant l'état de fonctionnement.

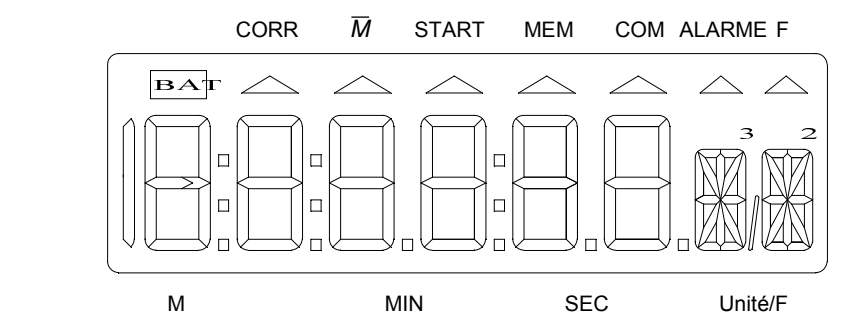

#### **Affichage des mesures**

Après la mise sous tension, la mesure s'affiche d'abord avec le point de mesure M et l'unité du dernier canal sélectionné.

Point de mesure, mesure et unité:  $\begin{bmatrix} 0: 2 & 3 & 4 & \circ \end{bmatrix}$ 

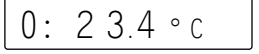

#### **Affichage des fonctions**

Selon l'activation, on peut avec les touches **F1** et **F2** appeler toute une série de valeurs fonctionnelles (cf. 5.2).

Canal, valeur de fonction, fonction:  $\begin{array}{ccc} | & 0: & 29.7 \text{ MHz} \end{array}$ 

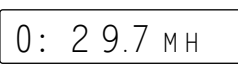

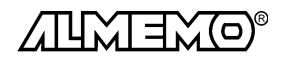

## **Affichage double Température et Humidité**

Si un capteur double avec température et humidité est connecté sur la prise M0, l'afficheur peut passer en mode affichage double pour les deux grandeurs. Afin d'obtenir ce mode, le canal M2 avec l'humidité doit être sélectionné et la touche **M/HOLD** enfoncée pendant plus d'une seconde. La fonction est défaite par la même combinaison de touches.

**M**V

Sélection du canal humidité:

Affichage double avec la touche:

Même si d'autres canaux ou valeurs fonctionnelles sont sélectionnées au format standard, l'affichage double est conservé au retour au canal M2.

## **Etats de fonctionnement particuliers**

Test des segments de l'afficheur automatique à la mise sous tension.<br>Tension d'alimentation: moins de 7 V: le symbole **EAT** s'allume moins de 7 V: le symbole **BAT** s'allume

 $-$  X X

moins de 6 V:  $|1:L \circ b \land t$ 

Capteur non raccordé, points de mesure désactivés,

Valeurs de programmation effacées

Correction de capteur ou échelle la flèche CORR s'allume Scrutation des points en cours la flèche **START** s'allume Calcul de movenne en cours la flèche M s'allume Mémoire des mesures active la flèche **MEM** s'allume Scrutation des points et édition la flèche **COM** s'allume Fonction sélectionnée la flèche **F** s'allume

## **Défauts**

s'affichent de la manière suivante et déclenchent une alarme (cf. guide 6.3.9):

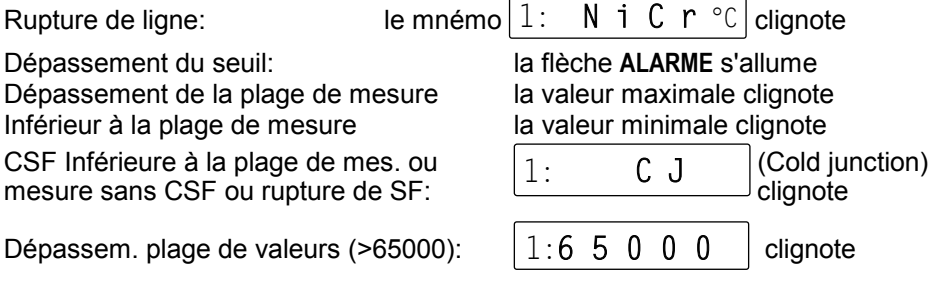

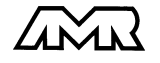

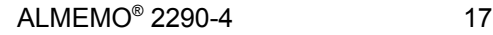

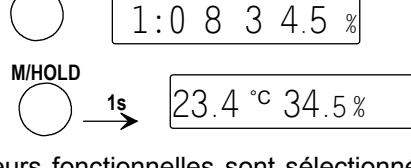

## **5.2 Sélection et activation de fonction**

Après une réinitialisation (cf. 3.3) le groupe de fonctions 1 est sélectionné (cf. ci-dessous) et la touche **F1** ne donne tout d'abord accès qu'aux fonctions Valeur maxi et Valeur mini et **F2** à la plage de mesure. Au-delà de ces fonctions de base cependant, l'appareil ALMEMO 2290-4 offre bien d'autres fonctions pour pouvoir mettre à l'échelle ou corriger les capteurs, réaliser une scrutation automatique des points, moyenner les mesures, les surveiller, les mémoriser et les éditer sur périphérique.

Mais puisque l'on a jamais besoin de toutes les fonctions, mais de celles-ci seulement sur certains capteurs et de celles-là seulement lors de l'édition des données etc., elles peuvent être activées de plusieurs façons en fonction de l'application. Elles sont activées soit automatiquement par capteur ou module de sortie (cf. ci-dessous), soit par sélection d'un groupe de fonction en mode d'affichage, soit individuellement par l'interface. Cela assure un accès rapide par les touches **F1** et **F2** et minimise le risque de saisies erronnées.

Les fonctions actives se sélectionnent en appuyant plusieurs fois sur les touches **F1** ou **F2**. En appuyant plus d'une seconde sur la touche, vous pouvez retourner à la fonction précédente. Les fonctions sont repérées comme suit par un mnémonique sur deux caractères à la place de l'unité:

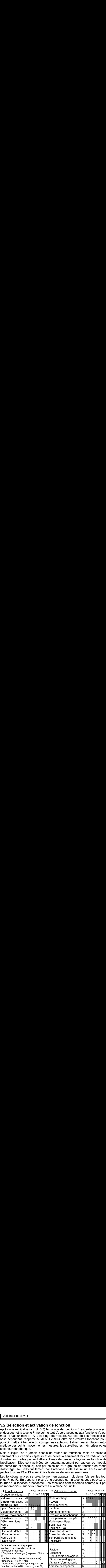

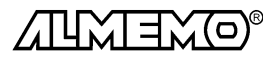

#### **Activation de groupes de fonction**

Comme vous le montre le tableau précédent, on peut régler 10 groupes de fonctions différents, lesquels libèrent chacun les fonctions sur fond gris. Les applications vont depuis un appareil presque entièrement verrouillé jusqu'à la libération de toutes les fonctions.

#### **Groupe F Application MESURE:**

- 0 Verrouillé: pas de saisie, scrutations uniques de points seules, mesure sans maintien (Hold), Max-Min sans effacement (Clear), Affichage de la plage
- 1 Configuration de base: Marche/arrêt, Mesure/Hold, Max-Min, Plage verrouillage normal Option S: mémoire, cycle d'impression
- 2 Mesure manuelle dito avec mise à zéro et étalonnage de capteur
- 3 Calcul manuel de moyenne (pour capteurs sans unité m/s)
- 4 Mesure cyclique avec calcul de moyenne, contrôle à seuils
- 5 dito avec étalonnage de capteur Option S: Marche/Arrêt sur date/heure de début/de fin
- 6 Fonctions définies seulement par l'utilisateur via l'interface **Application PROGRAMMATION:**
- 7 Programmation de capteur/connecteur
- 8 Programmation d'appareil
- 9 Toute fonction

Après une réinitialisation (appuyer sur la touche **CLEAR** à la mise sous tension), le groupe 1 des fonctions est réglé. Le choix d'un autre groupe de fonction s'effectue en fonction mode d'affichage. On obtient le discret MODE AFFICHAGE ´MA´ en sélectionnant la fonction PLAGE ´P´ avec la touche **F2** et par un nouvel appui long sur la touche **F2**.

#### **Fonction MODE AFFICHAGE** ´MA´

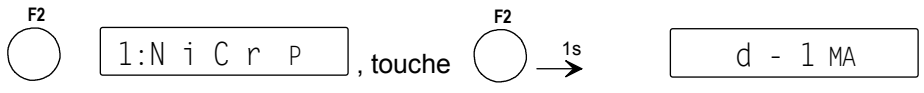

Saisie cf. 5.4 *Exemple:* allemand - gr. de fonctions 1

La lettre située devant le groupe de fonction indique le réglage des langues: d = **a**llemand, E = **A**nglais, F = **F**rançais

#### **Activation par l'interface**

Dans le groupe de fonctions 6, on peut avec l'interface (p. ex. AMR-Control) attribuer aux fonctions réellement nécessitées et sans activation automatique, selon les besoins sur les deux touches **F1** et **F2** et définir ainsi soi-même entièrement l'affectation des touches (cf. guide 6.10.13.3).

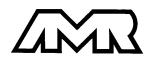

ALMEMO<sup>®</sup> 2290-4 19

De plus, il est encore possible d'activer temporairement toutes les fonctions en appuyant sur la touche **PROGR** à la mise sous tension.

Devant le mnémonique de fonction, la valeur de la fonction apparait à l'afficheur avec le numéro de canal pour les paramètres de capteur:

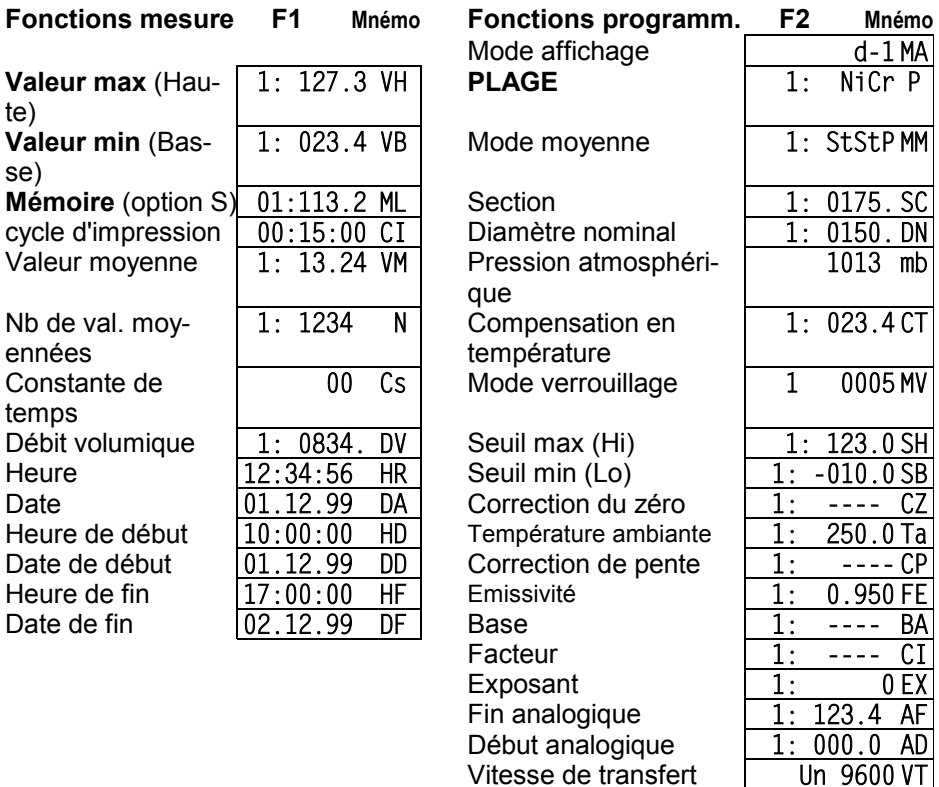

## **5.3 Clavier**

Le clavier (6) possède d'abord les fonctions accessibles par touches:

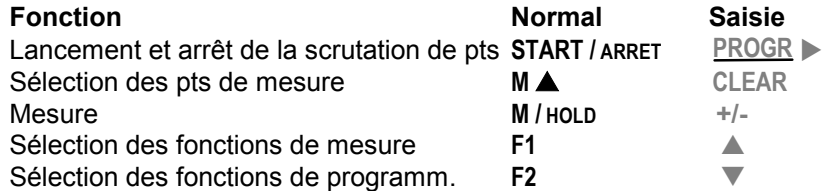

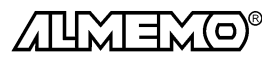

Adresse de l'appareil | 00 AA

En appuyant sur la touche **PROGR** plus d'une seconde, un chiffre ou un mnémonique clignote dans l'afficheur indiquant que l'appareil se trouve en mode saisie et que les libellés **rouges** sous les touches sont ceux applicables. Vous disposez maintenant des touches <sup>+/-</sup>, ▲, ▼ pour changer les chiffres saisis, de la touche PROGR **De comme touche de curseur et de CLEAR** pour effacer les paramètres. La saisie est terminée lorsque le dernier chiffre a été confirmé avec la touche PROGR<sub>I</sub>

## **5.4 Saisie des données**

La programmation de paramètres numériques s'effectue de la façon suivante:

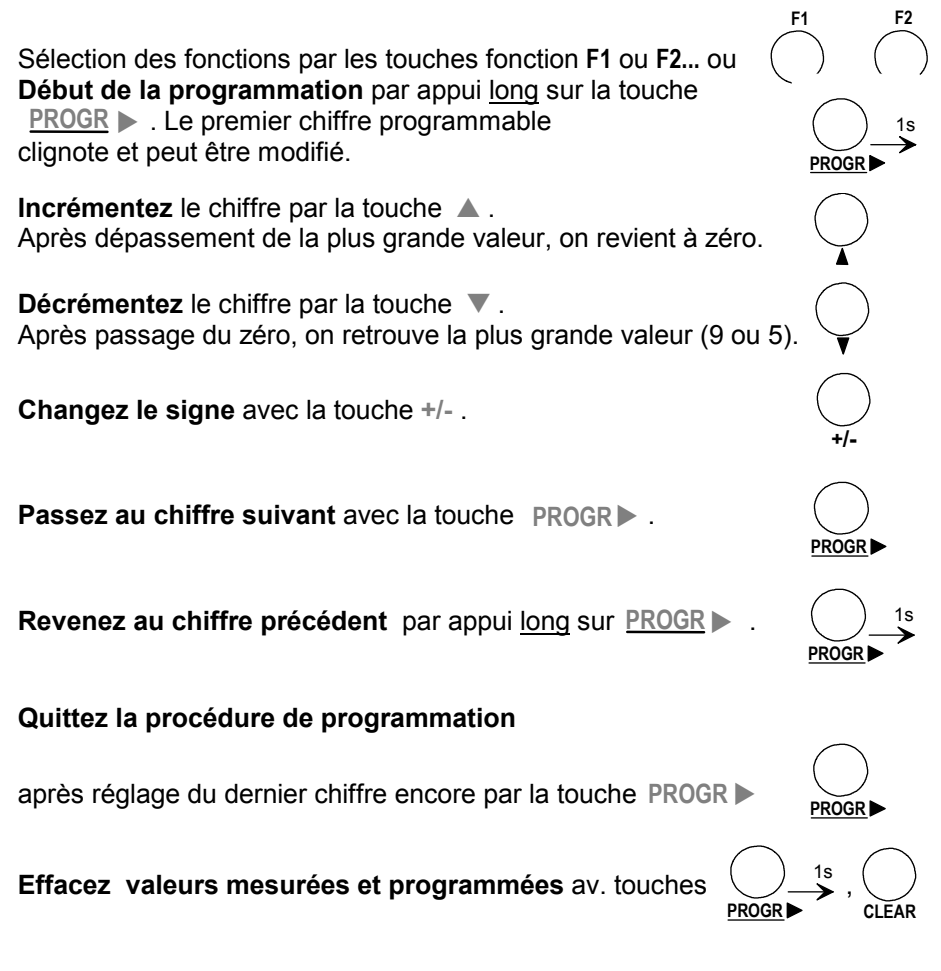

# **6. PROGRAMMATION DES CAPTEURS**

Pour les appareils ALMEMO®, toute la programmation des capteurs étant mémorisée dans le connecteur ALMEMO® , l'utilisateur n'a en principe aucune programation à prévoir. Ce n'est que dans le cas où il faut par exemple corriger une erreur capteur, mettre à l'échelle certains capteurs ou bien prérégler des valeurs de seuil que vous disposez alors de nombreuses possibilités de programmation. Veuillez noter que les capteurs de série sont protégés par mode de verrouillage contre toute modification non désirée et qu'en cas de changement souhaité, il faut baisser en conséquence le niveau de verrouillage (cf. 6.7). Sinon tous les paramètres se saisissent ou se modifient facilement par clavier, pour autant que la fonction soit active (cf. 5.2, et que le bon connecteur de capteur soit enfiché.

# **6.1 Sélection du canal d'entrée**

Pour lire ou programmer les paramètres d'un capteur, il faut sélectionner le canal d'entrée correspondant dans la fonction désirée avec la touche MA. Si ceci a lieu dans une fonction de programmation quelconque, c.-à-d. pas en fonction MESURE, alors seul le canal de saisie est changé, mais pas le canal de mesure sélectionné, la mesure n'est donc pas interrompue.

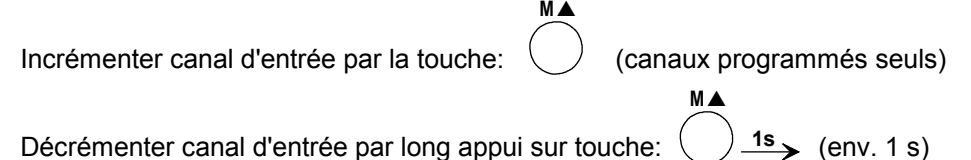

## **6.2 Choix de la plage de mesure**

Si vous voulez programmer vous-même le connecteur ou que vous devez changer souvent de plage, veuillez observer que le verrouillage du connecteur est annulé (cf. 6.7) et que sur certains capteurs, un connecteur spécial est nécessaire (p. ex. thermocouple, shunt, diviseur etc. cf. tableau).

La sélection de la plage de mesure s'effectue en fonction PLAGE ´P´. Pour activer un canal non encore programmé, le verrouillage du premier canal du capteur correspondant doit être levé. Après sélection du canal d'entrée et long appui sur la touche **PROGR**  $\blacktriangleright$  , le mnémonique de la plage de mesure clignote dans l'afficheur. Avec les touches ▲ et ▼, vous pouvez sélectionner toutes les plages possibles dans l'ordre donné ci-dessous. En maintenant la touche PROGR > enfoncée, on peut également progresser par groupes (plages imprimées en gras dans le tableau). Lorsque la plage désirée apparaît à l'affichage, la programmation se termine en appuyant à nouveau sur la touche PROGR  $\triangleright$  et les données sont transmises dans le connecteur. Toutes les valeurs de programmation du canal d'entrée sont alors effacées.

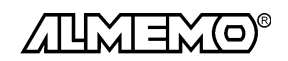

22 ALMEMO® 2290-4

1:N i C r P

#### **Fonction PLAGE** ´P´

Sélection par la touche F2...

**F2**

*Exemple :* Canal M1, plage NiCr-Ni changer plage de mes.:  $\left( \quad \right)$   $\rightarrow$   $^{1s}$ ,  $\left( \quad \right)$  ... ou  $\left($ **PROGR PROGR**

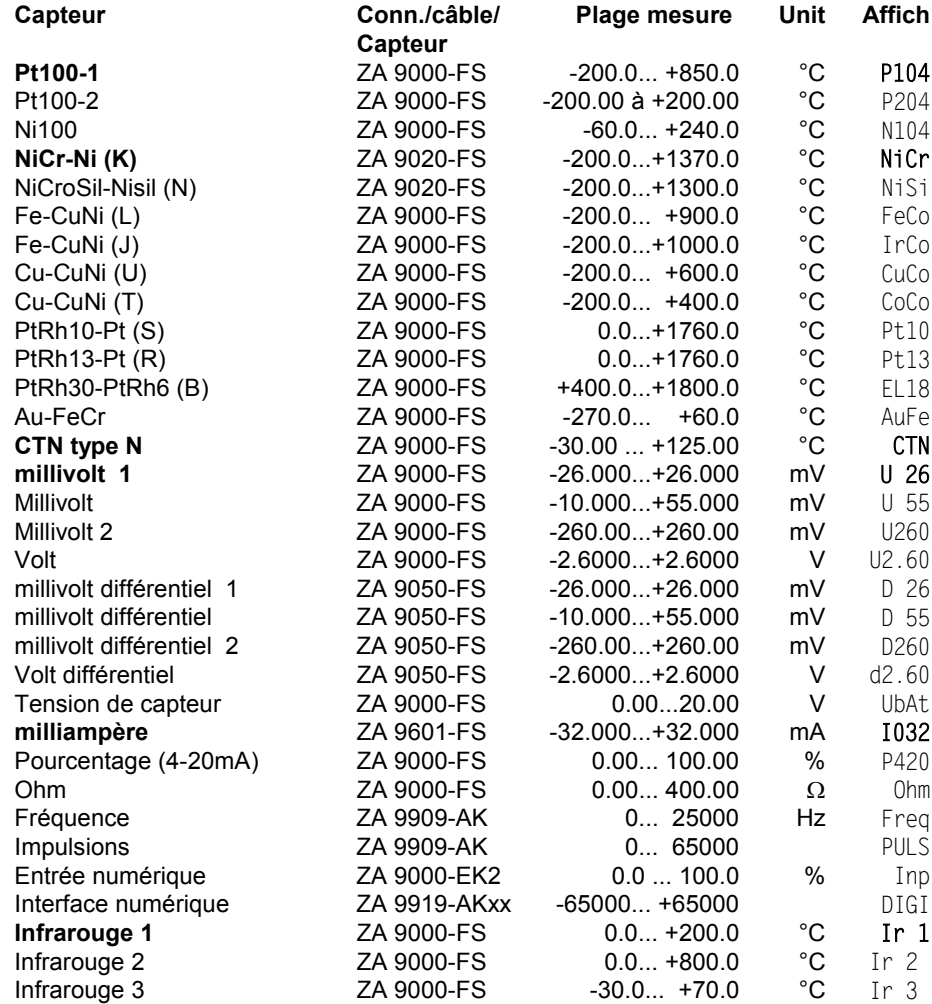

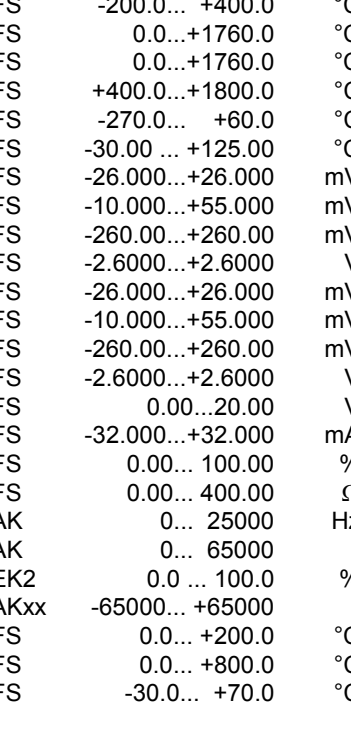

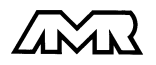

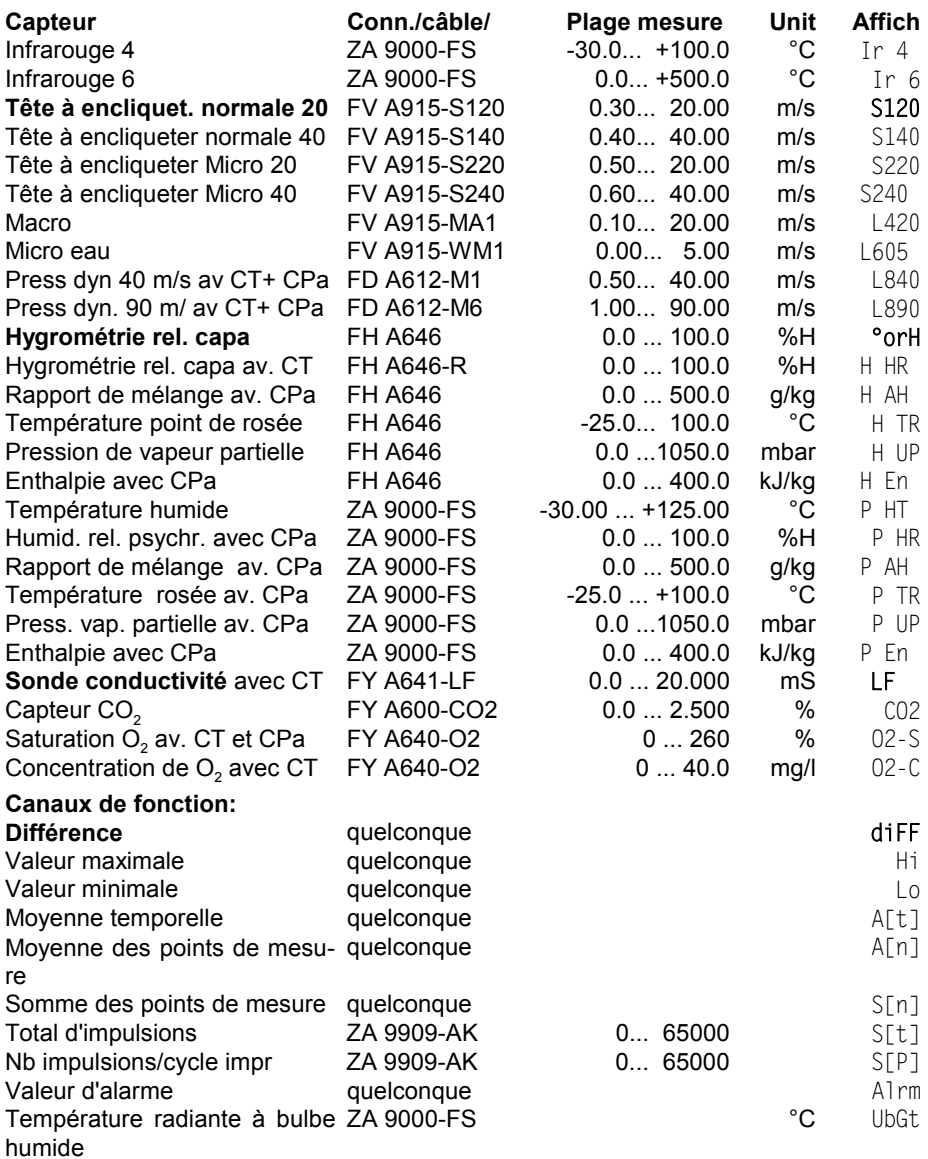

 CT = Compensation température, CPa = Compensation en pression atmosphérique L'**utilisation des canaux de fonction** pour éditer les grandeurs de mesure celles calculées ainsi que les canaux de référence correspondants, vous est décrite dans le guide au chapitre 6.3.4.

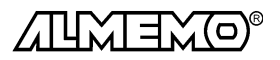

24 ALMEMO® 2290-4

## **Désélection ou désactivation d'un canal de mesure programmé**

**Fonction:** PLAGE  $\overline{P}$  **touches:** 

En conséquence, la mesure n'est plus affichée ni lue ni éditée, mais la programmation est conservée.

## **Réactivation de la voie de mesure:**

**Fonction:** PLAGE  $\overline{P}$  **touches: PROGR PROGR**

Si le canal était désactivé auparavant, il est alors réactivé avec tous ses paramètres de programmation. Si cependant le canal est déjà actif, cette combinaison de touches effacera alors tous les paramètres du canal (correspond à la sélection de plage de mesure).

# **6.3 Changement de l'unité**

Il est possible pour toutes les voies de mesure de remplacer l'unité standard de la plage de mesure par une unité quelconque sur deux caractères (cf. guide 6.3.5). Vous pouvez, outres les majuscules et minuscules, utiliser les caractères  $^{\circ}$ ,  $^{\circ}$ ,  $^{\circ}$ ,  $\Omega$ , %, [, ], \*, -, =, ~ et espace (). L'unité s'affiche sur deux caractères 16 segments toujours derrière les valeurs de mesure et de programmation.

On accède au **changement d'unité** dans la fonction MESURE en appuyant longtemps sur la touche **PROGR > Le premier caractère de l'unité clignote** alors dans l'afficheur. Vous pouvez maintenant le modifier par les touches  $\triangle$ et ▼. Lorsque le premier caractère est sélectionné, appuyez à nouveau sur la touche PROGR > et sélectionnez le deuxième caractère de la même façon. Lorsque l'unité désirée est inscrite, terminez la programmation avec la touche . V **PROGR**

$$
\text{Fonction:} \quad \text{MESURE} \quad \underset{\text{PROGR}}{\underbrace{\bigcap_{\text{PROGR}}} 1s, \ \bigcap_{\text{A}} ..., \ \bigcap_{\text{PROGR}}} \text{,} \ \bigcap_{\text{PROGR}}} \text{,} \ \bigcap_{\text{PROGR}}} \text{,}
$$

1ère unité changer 2è unité changer

Fin

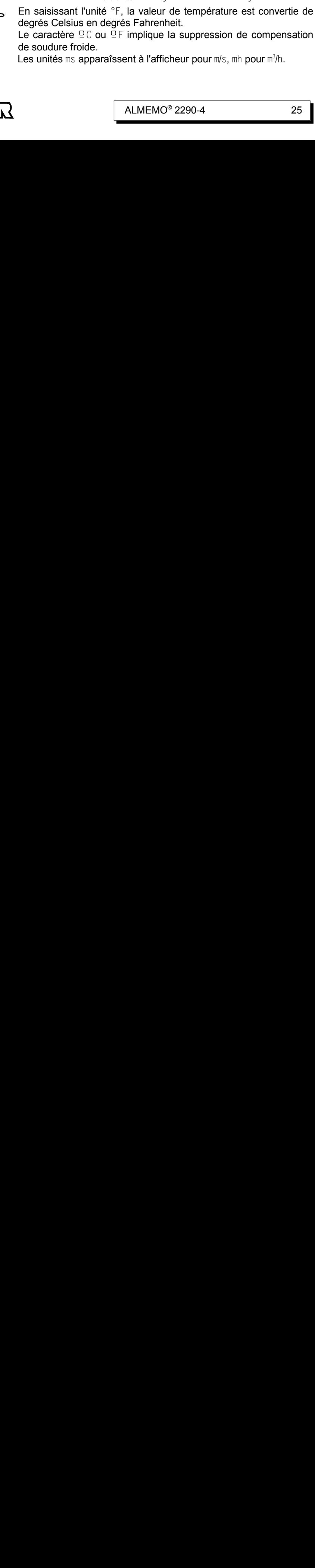

Le caractère  $Q \subset C$  ou  $Q \subset F$  implique la suppression de compensation de soudure froide.

Les unités ms apparaîssent à l'afficheur pour m/s, mh pour m<sup>3</sup>/h.

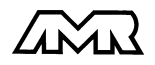

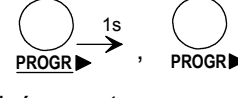

1s **PROGR CLEAR**

## **6.4 Limites**

A chaque canal de mesure on peut affecter 2 seuils (MAX et MIN). Le dépassement des seuils est traité tout comme le dépassement des limites de plage de mesure et la rupture de ligne, comme défaut. La flèche ´ALARME´ apparaît à l'afficheur, les relais d'alarme sont excités et les valeurs en défaut sont imprimées au format Impression d'alarme (cf. guide 6.3.9). Activation des foncti $ons$  'SH' et 'SB' cf. 5.2.

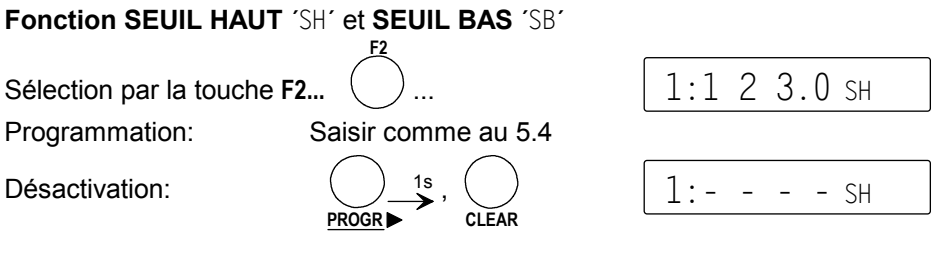

## **6.5 Valeurs de correction**

Avec les valeurs de correction POINT ZÉRO et PENTE, vous pouvez corriger les capteurs en zéro et en pente (cf. guide 6.3.10).

**Mesure corrigée**= (mesure - ZÉRO) x PENTE **Fonction CORRECTION DU ZERO** 'CZ' Sélection par la touche F2... **F2**  $1:0 \quad 0 \quad 3:2 \text{ c}$ Programmation: Saisie cf. 5.4 **Effacer avec les touches: <b>PROGR** > long, CLEAR  $\begin{bmatrix} 1: - & - & - & - & 0 \end{bmatrix}$ 

#### **Fonction CORRECTION DE PENTE:** ´CP´

Sélection par la touche **F2...** Saisie cf. 5.4  $1:1.5000$  CP

Si vous avez programmé des valeurs de correction, et ainsi modifié la mesure effective, alors la flèche ´CORR´ apparaît à l'afficheur.

#### **Compensation du capteur**

Afin de simplifier la correction de capteurs en zéro et éventuellement en pente, il existe en fonction **MESURE** une combinaison de touches effectuant la compensation automatiquement (cf. 7.1.7). Lorsque la fonction Correction du zéro est activée (cf. 5.2), la mesure corrigée est mémorisée comme correction de zéro et ainsi remise à zéro. La base est cependant conservée.

| M/HOLD                    |                                                                                                   |         |
|---------------------------|---------------------------------------------------------------------------------------------------|---------|
| Sélection fonction MESURE | compenser av. touches: $\overline{PROGR}$ $\rightarrow$ $\rightarrow$ $\rightarrow$ $\rightarrow$ |         |
| 26                        | ALMEMO® 2290-4                                                                                    | ALMEMO® |

# **6.6 Echelle, réglage du point décimal**

Pour afficher le signal électrique d'un capteur comme valeur mesurée dans la grandeur physique, un décalage de point décimal, un décalage du zéro et une multiplication par un facteur est presque toujours nécessaire. Les fonctions EX-POSANT ´EX´, BASE ´BA´ et FACTEUR ´FA´ sont prévues pour cela. Vous trouverez une description exhaustive de la mise à l'échelle avec un exemple dans le guide, au chapitre 6.3.11.

**Valeur affichée** = (mesure corrigée - BASE) x FACTEUR.

## **Réglage du point décimal**

La position du point doit d'abord être vérifiée et le cas échéant, être adaptée à la résolution et à l'unité désirée du capteur, à l'aide de l' EXPOSANT. Avec la fonction EXPOSANT ´EX´, la virgule peut être décalée d'autant vers la gauche (-) ou vers la droite (+), que l'afficheur et l'imprimante peuvent la représenter.

## **Fonction EXPOSANT** ´EX´

Sélection par la touche **FONCTION...** Saisie cf. 5.4  $\vert$  1: 3 EX

*Exemple:* un capteur de force à sortie 2.0000 V doit afficher 1000.0 N . Le point décimal doit donc être déplacé de 3 chiffres à droite avec l'exposant 3. Des deux nouvelles valeurs réelles 0.0 N et 2000.0 N, on déduit aisément le facteur 0.5 nécessaire en plus. La base n'est dans ce cas nécessitée qu'en correction de zéro.

## **Fonction BASE** ´BA´

Sélection par la touche **F2**... Saisie cf. 5.4  $1: 0: 0: 1: 2 \text{ BA}$ 

## **Fonction FACTEUR** ´FA´

**Sélection par la touche F2... Saisie cf. 5.4** 1:0.5000 FA

Lorsque des valeurs d'échelle sont programmées et donc que la mesure effective est modifiée, la flèche ´CORR´ apparait alors à l'afficheur.

## **Etalonnage sur deux points**

Les valeurs d'échelle peuvent également être déterminées automatiquement par un étalonnage sur deux points. La mesure est d'abord remise à zéro à l'état initial (eau glacée, hors pression etc.) en fonction MESURE avec les touches **PROGR** ▶ longtemps, CLEAR (cf. 7.1.7).

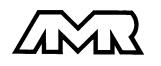

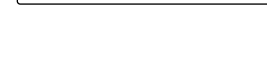

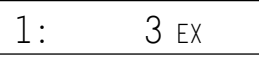

$$
\begin{array}{c}\n\hline\n\end{array}
$$

Le capteur est ensuite porté à une consigne définie (eau bouillante, masse connue etc.) et on saisit la consigne. Pour cela on appuie également en fonction MESURE deux foix sur la touche <sup>PROGR</sup> ▶ longtemps (env. 1s) jusqu'à ce que le 1er chiffre de la mesure clignote. Maintenant, la saisie de la consigne (cf. 5.4) permet de calculer le facteur d'échelle, de mémoriser celui-ci comme FACTEUR et la valeur mesurée s'affiche en conséquence.

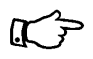

Les fonctions Base ´BA´ et Facteur ´FA´ doivent être activées et déverrouillées ! (cf. 6.7)

## **6.7 Verrouillage programmation capteurs (cf. guide 6.3.12)**

Les paramètres de fonctionnement de chaque point de mesure sont protégés jusqu'à un certain niveau de verrouillage réglable, par un mode de verrouillage. Il faut avant toute configuration, diminuer en conséquence le mode de verrouillage. Si dans l'afficheur un point apparaît derrière le mode de verrouillage, les modifications ne sont pas possibles.

#### **Niveau de verrouillage Fonctions verrouillées**

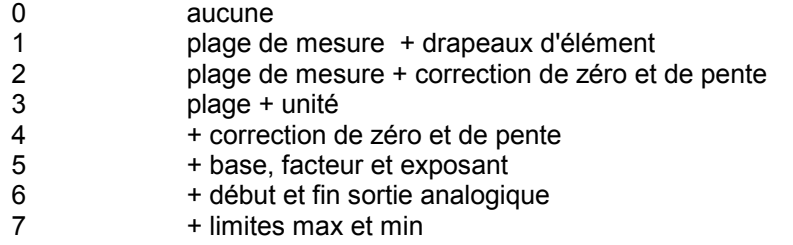

#### **Fonction MODE VERROUILLAGE** ´MV´

Sélection par la touche  $F2...$   $\langle \rangle$  ... Saisie cf. 5.4

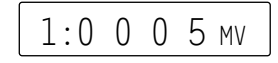

Apparaîssent dans l'afficheur devant le mode de verrouillage la fonction de sortie, les drapeaux d'élément et la position du multiplexeur, si ceux-ci sont programmés (cf. guide 6.10.2/3/4).

**F2**

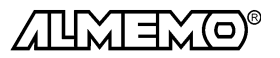

# **7. MESURE**

Les appareils ALMEMO 2290-4 offre les possibilités suivantes d'acquisition de mesures:

- 1. Mesure continue d'un point de mesure au choix cf. 7.1 et guide 6.4 éventuellem. édition des mesures sur sortie analogique, cf. 8. et guide 5.1.1
- 2. Scrutation unique des points de mesure cf. 7.2 et guide 6.5.1.1
- 3. Scrutation cyclique des points de mesure cf. 7.3 et guide 6.5.1.2
- 4. Scrutation continue des points de mesure cf. 7.3.1 et guide 6.5.1.3

## **Effacement complet de toutes les valeurs mesurées**

Au lancement de chaque mesure cyclique, toutes les valeurs max, min et moyennes de tous canaux sont automatiquement effacées. Si cela n'est pas souhaité, vous pouvez désactiver cette fonction (cf. guide 6.10.13.2).

# **7.1 Mesure continue d'un point de mesure**

Tant que ni un cycle ni une séquence continue de scrutation n'est programmée (p. ex. après une réinitialisation, cf. 3.3), seule la mesure d'un point sélectionné, d'abord M0, sera acquise sans interruption à la vitesse de scrutation réglée cf. guide 6.5.4). C'est le meilleur mode de fonctionnement pour un enregistrement avec sortie analogique.

## **7.1.1 Sélection de la mesure et du point de mesure**

A la mise sous tension, la fonction MESURE est automatiquement réglée et le point de mesure M0 du premier capteur est sélectionné, vous voyez donc la mesure M0 s'afficher. Après avoir appelé d'autres fonctions avec les touches **F1** et **F2** vous retrouverez l'affichage de la valeur mesurée à l'aide de la touche **M/ HOLD** .

En fonction MESURE, vous pouvez avec la touche **M**V sélectionner successivement tous les autres points de mesure actifs et leurs mesures réelles s'affichent. Par appui plus long sur la touche **MA** (env. 1s), le canal précédent apparait à nouveau. Avec le canal de mesure vous sélectionnez en même temps le canal de saisie en conséquence (cf.aussi 6.1). Si en commutant la plage de mesure change , le mnémonique de plage de mesure s'affiche d'abord.

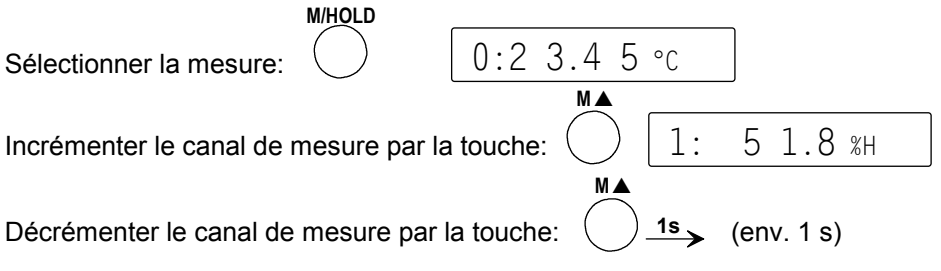

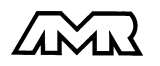

ALMEMO<sup>®</sup> 2290-4 29

## **7.1.2 Mémorisation temporaire de la valeur**

Si une valeur doit être maintenue à un moment donné, p. ex. pour mieux l'exploiter, alors appuyer à nouveau sur la touche **M/HOLD** en fonction MESURE.

Cette fonction de maintien est indiquée à l'afficheur par la flèche ´HOLD´.

Vous pouvez effacer la mémoire temporaire en appuyant une fois de plus sur la touche **M/ HOLD** ou en sélectionnant une autre fonction.

## **7.1.3 Mémorisation des extrêma**

Sur les valeurs mesurées pour chaque point de mesure, la plus haute et la plus basse valeur sont systématiquement déterminées puis mémorisées. Pour afficher les extrêma, sélectionner la fonction VALEUR HAUTE ou VALEUR BAS-SE avec la touche F1 et régler le canal correspondant.

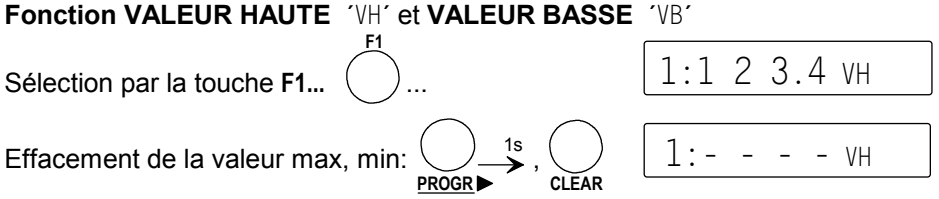

Si le canal effacé est le canal de mesure sélectionné, alors la mesure actuelle apparaît immédiatement après l'effacement.

En outre, les valeurs extrêmes sont effacées lors d'un effacement complet (cf. 7) ou d'un changement de plage de mesure (cf. 6.2).

## **7.1.4 Stabiliser la mesure par calcul de moyenne mobile**

Pour les mesures instables, p. ex. les mesures d'écoulements turbulents, il est avantageux d'amortir ou de lisser la mesure par calcul de moyenne en continu. Le degré de lissage se règle avec la constante de temps en fonction CON-STANTE DE TEMPS ´CS´ dans la plage de 0 à 25s (cf.5.2). Elle indique la durée sur laquelle calculer la moyenne glissante du point de mesure sélectionné. La mesure stabilisée peut ensuite être lue en fonction MESURE, mais elle vaut également pour toutes les autres fonctions de valorisation. La stabilisation peut ainsi également être utilisée en association avec le calcul de moyenne (cf. 7.1.5), p. ex. pour les mesures en réseau.

## **Fonction CONSTANTE DE TEMPS´**CS**´**

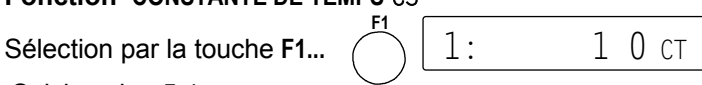

Saisie selon 5.4.

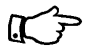

Le nombre de valeurs moyennées dépend de la vitesse de scrutation. La scrutation continue des points de mesure doit être désactivée car sinon, l'effet de filtrage serait trop limitatif pour de nombreux points de mesure.

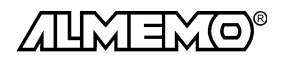

1:S t S t P MM

## **7.1.5 Calcul de valeur moyenne**

On utilise la **moyenne** d'une mesure dans toute une série d'applications:

*p. ex.* La vitesse moyenne d'écoulement dans une gaine de ventilation

La stabilisation d'une mesure oscillant fortement (vent, pression etc.) Moyennes horaires/journalières de valeurs climatiques (temp.,vent etc.)

dito pour les consommations (courant, eau, gaz etc.)

La moyenne d'une mesure  $\overline{M}$  résulte de toute une série de valeurs mesurées M<sub>i</sub> sommées et divisées par le nombre N de mesures:

Valeur moyenne  $\overline{M} = (\sum M_i)/N$ 

i **Pour exploiter la valeur moyenne** il existe trois fonctions **MODE MOYENNE** ´MM´, **VALEUR MOYENNE** ´VM´ et **NOMBRE** ´N´ (activation des fonctions cf. 5.2).

La nature du calcul de movenne se définit par le mode movenne <sup>'MM'</sup> et on l'appelle à l'aide de la touche **F2**.

**F2**

## **Fonction MODE MOYENNE** ´MM´

Sélection par la touche F2...

On peut régler les modes suivants avec les touches **PROGR** > long,  $\blacktriangle \blacktriangledown$ , PROGR > si un capteur est connecté avec un connecteur ALMEMO<sup>®</sup>:

#### **Fonction Affichage**

Pas de calcul de valeur moyenne:

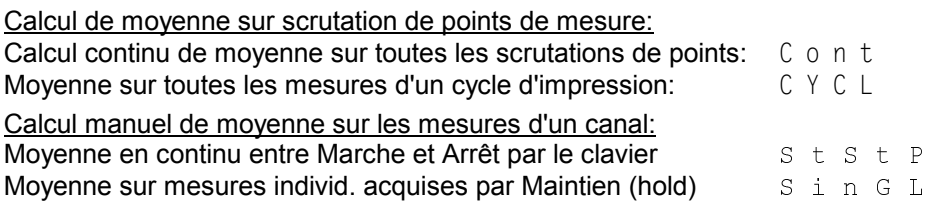

Ce chapitre ne décrit que le **calcul manuel de moyenne** sur des mesures du canal sélectionné. Vous trouverez le calcul de moyenne sur scrutation de points de mesure dans le guide au chapitre 6.7.4.

## **Calcul de moyenne sur le temps**

Afin d'acquérir la moyenne de toutes les mesures d'une voie de mesure sur une période donnée, il faut régler pour la voie de mesure sélectionnée le mode moyenne 'StStP'. En parcourant une surface de manière régulière, on peut également déterminer dans ce mode p. ex. la vitesse moyenne d'écoulement dans une gaine d'aération (cf. guide 3.5.5). Pour distinguer le calcul manuel du calcul cyclique de moyenne, il faut respecter les conditions suivantes:

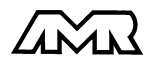

- $\bullet$  Mode moyenne du canal sélectionné 'StStP'
- Pas de scrutation cyclique des points de mesure (cycles arrêtés)
- Pas de scrutation en continu des points (pas de  $C$  en vit. de scrut.)
- 1. Sélectionner la fonction MOYENNE ´VM´ par la touche **F1**.
- 2. Effacer la moyenne avec les touches  $\overline{\text{PROGR}} \blacktriangleright$  <u>long</u>, CLEAR

 $1:- - - -$  VM

- 3. Début du calcul de moyenne avec la touche **STAR-T/STOP**, il s'en suit la flèche ´MOYENNE´ à l'afficheur.
- 4. Arrêt du calcul de moyenne par la touche **START/STOP**, la flèche ´MOYENNE´ s'éteint à nouveau et vous pouvez lire la moyenne.

#### **Calcul de moyenne sur un nombre de mesures individuelles.**

Pour effectuer la moyenne de mesures individuelles ponctuelles à des endroits ou des instants précis (p. ex. mesures distribuées), utiliser le mode moyenne ´SinGL´ . Dans ce cas également il faut respecter des conditions:

- $\bullet$  Mode moyenne du canal sélectionné 'SinGL'
- Pas de scrutation cyclique des points de mesure (cycles arrêtés)
- Pas de scrutation en continu des points (pas de  $C$  en vit. de scrut.)
- 1. Avant chaque mesure, il faut effacer la moyenne en fonction VALEUR MOY-**ENNE avec les touches PROGR > long, CLEAR.**
- 2. En fonction MESURE, les valeurs individuelles sont tout d'abord mémorisées temporairement en appuyant sur la touche **M / HOLD**. La flèche ´HOLD´ apparaît à l'afficheur.
- 3. Si la valeur est correcte, elle est validée en mémoire des moyennes par la touche **START/STOP**. La flèche ´MEM´ s'éteint alors à nouveau.
- 4. Si la valeur est incorrecte, on peut la rejeter en appuyant à nouveau sur la touche **M/ HOLD**, la flèche ´MEM´ s'éteint et la valeur du moment réapparaît.
- 5. Pour l'acquisition d'autres valeurs, reprendre les étapes 2 à 4 en continu.
- 6. Pour **afficher la valeur moyenne**, sélectionner la fonction MOYENNE ´VM´ avec la touche **F1**.
- 7. En appuyant une fois de plus sur la touche **F**, on obtient en fonction ´N´ également le **nombre N des valeurs moyennées**.

**Fonction NOMBRE** ´N´

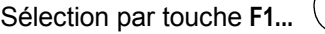

...Affichage:

1:0 1 2 3 N

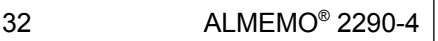

**F1**

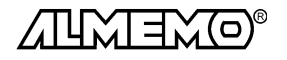

## **7.1.6 Mesure de débit volumique**

Pour déterminer le débit volumique DV dans les gaines de ventilation, on doit multiplier la vitesse d'écoulement movenne  $\overline{v}$  par la section SC:

 $DV = \overline{v} \cdot SC$  0.36 DV = m3 /h, ¯v = m/s, SC = cm2 Sur tous les capteurs dont l'unité est ´m/s´, les fonctions de calcul de moyenne,

section ou diamètre de gaine ainsi que le débit volumique sont automatiquement activées (cf. 5.2).

La vitesse moyenne d'écoulement  $\overline{v}$  peut pour les mesures grossières de volume d'air sur les grilles de ventilation, être déterminée par **calcul de moyenne temporelle** (cf. 7.1.5 et guide 3.5.5). On place l'anémomètre à une extrêmité, on lance le calcul de moyenne, on parcours régulièrement toute la section et lorsque l'on atteint l'autre extrêmité, on arrête à nouveau le calcul de moyenne.

Alternativement, on peut déterminer la vitesse moyenne d'écoulement par **mesures individuelles distribuées** selon VDI/VDE 2640 (cf. 7.1.5 et guide 3.5.5) (p. ex. 13.24 m/s).

**Fonction MOYENNE** ´VM´

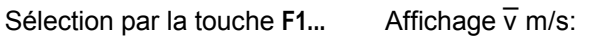

## **Saisie de la section**

Vous pouvez saisir la section SC soit directement en fonction ´SC´ avec 32 000 cm<sup>2</sup> maxi, soit par le diamètre en fonction 'DN' avec 2000 mm maxi (cf. 5.4).

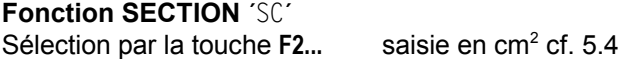

**Fonction DIAMETRE** ´DN´

Sélection par la touche F2... saisie en mm cf. 5.4

## **Affichage du débit volumique**

Le produit de la vitesse moyenne  $\overline{v}$  par la section SC donne le volume d'air. Ce débit volumique DV se calcule automatiquement et s'affiche en fonction ´DV´ en  $m^3/h$ .

#### **Fonction DEBIT VOLUMIQUE** ´DV´:

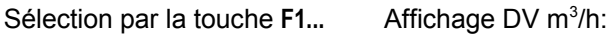

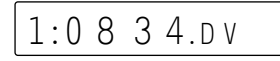

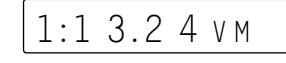

 $1:0$  1 7 5.sc

 $1:0150$ .DN

## **7.1.7 Mise à zéro mesure, réglage du zéro, réglage capteur Mise à zéro de la valeur mesurée**

Il existe une fonction utile qui permet à certains endroits ou à certaines périodes de mettre à zéro la mesure afin de n'observer que l'écart par rapport à cette valeur de référence. A l'aide de la combinaison de touches suivante, la mesure affichée est mémorisée comme base et ainsi mise à zéro.

Fonction: MESURE par la tou

$$
M/HOLD
$$
\nwhere  $\theta$  is a zero

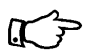

Notez que cette fonction n'est disponible que si le mode de verrouillage est réglé inférieur à 5 (cf. 6.7).

Si la fonction ´BA´ est activée, la nouvelle valeur pour la base est placée dans l'EEPROM du connecteur (cf. 6.6), sinon la valeur d'origine sera réutilisée au cyclage (mise hors tension puis sous tension) de l'appareil.

Tant que non pas la mesure effective mais l'écart par rapport à la base est affiché, la flèche **CORR** apparaît à l'afficheur.

Pour obtenir à nouveau la mesure réelle, il faut effacer la valeur de la base. Si la fonction ´BA´ n'est pas activée, il suffit de mettre l'appareil hors tension (cf. cidessus). Si la fonction ´BA´ existe cependant, la sélectionner avec la touche **F2** et effacer la base avec les touches **PROGR** ▶ long, CLEAR.

Function: BASE 'BA' avec la touche

\n... Effect la base: 
$$
\bigotimes_{\text{PROGR}} 1s
$$
,  $\bigotimes_{\text{CLEAR}}$ 

## **Ajustage du zéro**

De nombreux capteurs doivent être ajustés une fois ou à intervalles réguliers afin de compenser les instabilités. Il existe à cet effet, outre la ´Mise à zéro de la mesure´ citée plus haut, un **réglage du zéro** propre, sans incidence sur l'échelle effectuée avec la base et le facteur (p. ex. sondes de pH). Dans cette fonction, l'erreur de zéro n'est pas mémorisée comme base mais comme correction de zéro. L'ajustage du zéro s'effectue à l'aide des touches suivantes:

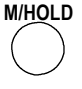

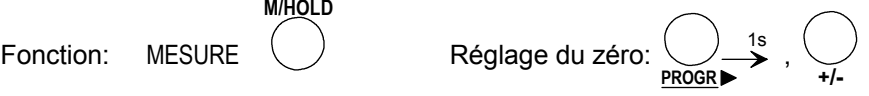

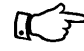

La fonction de compensation du zéro n'est accessible que si la fonction Correction du zéro est activée (cf. 5.2 et que le mode de verrouillage est réglé inférieur à 4 (cf. 6.7).

Si vous avez programmé une valeur en base, la mesure indique après ajustage non pas zéro, mais la valeur négative de la base.

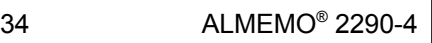

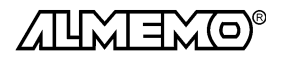

1s **PROGR CLEAR**

## **Compensation du capteur**

Dans ce contexte, il existe pour certains capteurs des **fonctions spéciales**:

- 1. Sur les **sondes de pH**, le verrouillage est temporairement mis à 3, c.-à-d. jusqu'à la mise hors tension si à la mise sous tension, les deux touches **START/STOP** et **F2** sont appuyées. On évite ainsi un ajustage involontaire.
- 2. Les **sondes de pression dynamique** sont très sensibles et devraient être compensées à l'état hors pression avant toute utilisation (c.-à-d. tuyaux débranchés ou tube de Pitot hors gaine d'air). La valeur de correction doit être appliquée avant la conversion pression-vitesse. C'est pourquoi on peut compenser dans les plages L840 et L890 même si le canal est verrouillé, et l'erreur de zéro est inscrite au décalage d'étalonnage interne provisoirement, c.-à-d. jusqu'à la mise hors tension. Décalage d'étalonnage geschrieben.
- 3. On peut sur les capteurs suivants, effectuer automatiquement avec la même combinaison de touches que pour le réglage du zéro un **réglage de pente**, lorsque l'on a non pas la valeur zéro mais la valeur d'étalonnage indiquée ci-dessous:

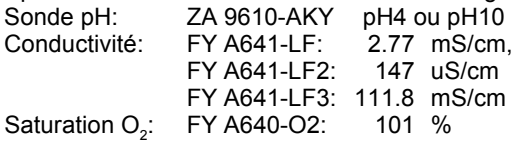

## **7.1.8 Compensation de pression atmosphérique**

Certaines grandeurs de mesure dépendent de la pression atmosphérique (cf. 6.2 Liste des plages de mesure ´avec CPa´), de sorte qu'en cas d'écart important par rapport à la pression normale de 1013mbar, des erreurs de mesure correspondantes apparaissent:

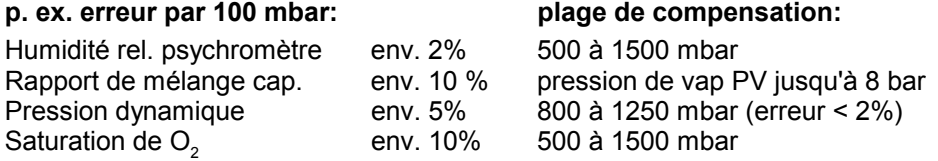

C'est pourquoi il faut en particulier tenir compte de la pression atmosphérique en fonction de l'altitude (env. -11mb/100m alt.). Elle est soit programmable, soit mesurable à l'aide d'un capteur (cf. guide 6.7.2). La fonction PRESSION AT-MOSPHERIQUE **´**mb**´** s'active automatiquement par la touche F2 pour lesdits capteurs (cf. 5.2).

#### **Fonction PRESSION ATMOSPHÉRIQUE´**mb**´**

**F2**

Sélection par la touche  $\left( \quad \right)$  ... saisie en mbar cf. 5.4

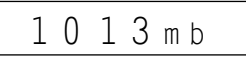

A chaque réinitialisation, la pression atmosphérique est réglée sur 1013 mbar. Elle peut se régler en saisie habituelle des données (cf. 5.4) à la valeur réelle.

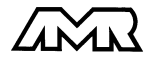

ALMEMO<sup>®</sup> 2290-4 35

## **7.1.9 Compensation en température**

Les capteurs dont la mesure dépend fortement de la température du milieu à mesurer, sont généralement pourvus d'un propre capteur de température et l'appareil effectue automatiquement une compensation en température (cf. Liste des plages de mesure en 6.2 ´avec CT´). Les sondes de pression dynamique et de pH sont cependant également disponibles sans capteur de température. Si la température du milieu de mesure s'écarte des 25°C, les erreurs de mesure suivantes apparaissent:

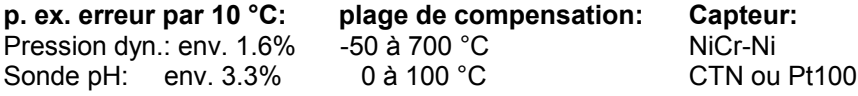

La compensation en température peut s'effectuer via le canal de référence également à l'aide de capteurs externes de température ou en fonction<sup>1</sup>  $\sqrt{M}$  automatiquement activée, manuellement par saisie de la température:

#### **Fonction COMPENSATION DE TEMPERATURE ´**CT**´**

Sélection par la touche  $\langle \rangle$ ... saisie °C cf. 5.4 **F2** 1:1 8 0.0 C T

En compensation automatique de température, on a:  $|1:A \cup t$  o  $c \top$ 

## **7.2 Scrutation unique des pts de mesure (cf. guide 6.5.1.1)**

Les séquences de scrutation servent à acquérir, afficher et généralement à documenter non seulement le point de mesure sélectionné mais aussi les autres. Lorsqu'un module d'interface est branché sur la prise A1, les fonctions CYCLE D'IMPRESSION ´CI´, HEURE ´HR´ et DATE ´DA´ sont automatiquement activées par la touche **F1**, ainsi que la VITESSE DE TRANSFERT ´VT´ par la touche **F2**. Tant qu'aucun cycle n'est programmé (p. ex. après une réinitialisation cf. 3.3), la touche **START/STOP** permet de déclencher des scrutations uniques de points pour acquérir les valeurs momentanées de tous les points actifs. Ces valeurs apparaîssent successivement à l'afficheur pendant env. 1.5 s, la flèche ´START´ est alors allumée puis s'éteint à nouveau. Si l'heure était effacée, elle est relancée. Si un périphérique (p. ex. imprimante) est branché (cf. guide 5.2), les mesures sont éditées une fois sur l'interface (impression type cf. guide 6.6.1) et la flèche ´COM´ apparaît en plus. Avec l'option S les mesures sont mémorisées et la flèche ´MEM´ s'allume. A chaque nouvel appui sur la touche, les mesures sont traitées de la même manière. Si l'heure temps réel doit apparaître comme heure de mesure, il faut alors la saisir au préalable (cf. 7.3.2).

**START/STOP**

#### **Scrutation unique des points de mesure:** touche: (increase 00:00:00:00)

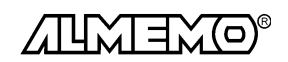

36 **ALMEMO<sup>®</sup> 2290-4** 

Scrutation cyclique des points de mesure

## **7.3 Scrutation cyclique des pts de mesure (cf. gde 6.5.1.2)**

Pour les scrutations cycliques de points, il faut programmer le cycle d'impression (cf. 7.3.1/2). La mesure commence à l'appui sur la touche **START/STOP** et la flèche ´START´ s'allume en continu. Si un périphérique est connecté, les valeurs mesurées sont éditées par cycle et la flèche ´COM´ apparaît. Pour l'édition, il existe trois formats de sortie différents (cf. 9.2). Si la programmation doit apparaître avant les mesures, vous devez lancer la mesure en fonction Plage ´P´. Vous trouverez les impressions type correspondantes dans le guide au chapitre 6.6.1.

**Démarrer scrut. cyclique des points :** touche:  $\langle \rangle$  (cycle programmé)

**L'arrêt de la scrutation automatique de points** s'obtient par nouvel appui sur la touche **START/STOP**. Les indications ´START´ et ´COM´

s'éteignent à nouveau.

**Arrêter scrutation cyclique des points :** touche:

## **7.3.1 Cycle d'impression, scrutation continue des points**

Pour les séquences cycliques de scrutation et d'édition des points de mesure, on peut régler le cycle d'impression en fonction CYCLE D'IMPRESSION ´CI´. Pour activer les fonctions veuillez vous reporter au chapitre 5.2.

**F1**

**Fonction CYCLE D'IMPRESSION** ´CI´

Sélection par la touche **F1...** 

Saisie sur 6 chiffres, format hh:mm:ss (cf. 5.4), *exemple:* cycle impress 30min

**PROGR** 

**Effacer** cycle impr avec touches:

Toute scrutation cyclique en cours est ainsi arrêtée.

On peut avec la touche **M**V activer ou désactiver la **vitesse continue de scrutation** (cf. guide 6.5.1.3), un point apparaît en témoin derrière le cycle d'impression.

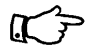

La fonction **Cycle de mesure** n'est plus activée en standard, pour faciliter la manipulation. Mais elle reste disponible par l'interface et peut aussi être activée en mode d'affichage 6. En calcul de moyenne, la scrutation continue des points de mesure offre une plus grande résolution et pour éditer les valeurs en défaut, il existe le format de sortie ´ALARME´ (cf. 9.2). Le cycle de mesure n'est plus nécessité que pour les mesures d'impulsions à calcul cyclique de somme.

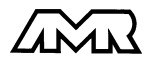

ALMEMO<sup>®</sup> 2290-4 37

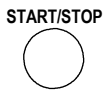

**START/STOP**

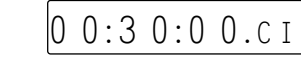

 $0:00:000$  C I

## **7.3.2 Date et heure**

Pour que l'heure de la mesure puisse être mentionnée au rapport, une horloge temps réel avec date est intégrée à l'ALMEMO 2290-4. Elle est sauvegardée par la pile de l'appareil, de sorte que l'heure et la date soient conservées à la mise hors tension.

#### **Fonction HEURE** ´HR´

Sélection par la touche **F1...**

Programmation sur 6 chiffres au format hh:mm:ss (cf. 5.4).

**Arrêt et mise à zéro** de l'heure par les touches **PROGR** ▶ long, CLEAR.

Lancement de l'heure en position quelconque du sélecteur, par touche **START/STOP**.

## **Fonction DATE** ´DA´

Sélection par la touche **F1...**

*Exemple:* Date 1. mai 1999

Programmation sur 6 chiffres au format jj:mm:aa (cf. 5.4). Le nombre des années peut également être édité sur 4 chiffres par l'interface (cf. guide 6.10.13).

**Effacer** la date avec les touches **PROGR** > long, CLEAR

# **7.4 Mémoire des mesures (option S)**

En opion l'appareil ALMEMO 2290-4 peut être modifié d'usine ou ultérieurement en une centrale d'acquisition avec un connecteur mémoire avec l'option 2290-4S. Les notions de base de la mémorisation de données dans les appareils ALMEMO® sont décrites au chapitre 6.9. La mémoire de données interne est sur l'ALMEMO 2290-4 de 30ko, suffisante pour env. 6000 mesures. La mémoire peut se réorganiser de linéaire en mémoire circulaire. guide 6.10.13.2).

#### **Affichage de l'espace mémoire**

Si votre appareil possède l'option centrale d'acquisition (OA 2290-4S), vous pouvez avec la touche **F1** sélectionner la fonction **Mémoire libre** ´ML´ et y visualiser la mémoire libre en kilooctets. Si la **mémoire est pleine**, l'afficheur indique 0.0 et en mémoire linéaire, plus aucune autre mesure n'est mémorisée, par contre en mémoire circulaire, les anciennes valeurs sont écrasées.

**Fonction MÉMOIRE LIBRE**  $M$ <sup> $\cdot$ </sup>  $0$  3 0.5 ML

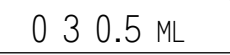

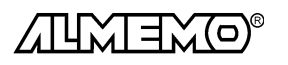

01:05:99 DA

 $12:34:56$  HR

## **7.4.1 Connecteur à mémoire**

Sur l'ALMEMO 2290-4 il est pour la première fois possible de raccorder des connecteurs EEPROM externe ALMEMO® à mémoire ZA 1904-SS, aux capacités de 128ko ou 256ko (25000 ou 50000 mesures). Ces mémoires ne nécessitent pas de pile pour la conservation des données, elles peuvent être retirées, éventuellement envoyées et valorisées par ordinateur indépendamment de l'appareil à l'aide d'une interface de lecture (ZA 1409-SLK). Pour la lecture avec l'interface, la vitesse se règle par l'appareil de mesure (cf. 9.1).

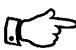

La fonction Mémoire circulaire n'est pas gérée en sauvegarde dans le connecteur mémoire.

#### **Installation en fonction centrale d'acquisition**

Si vous avez acheté l'appareil sans l'option OA 2290-4S et que vous vouliez l'équiper ultérieurement en centrale d'acquisition, vous devrez acheter un connecteur mémoire avec l'option OA 2290-4S et le connecter sur la prise A2 de l'appareil. Les fonctions de mémorisation seront alors automatiquement activées (p. ex. l'affichage de la mémoire disponible ´ML´ cf. ci-dessus), à l'affichage de la version un ´S´ apparaît derrière le type et vous pouvez tout de suite commencer d'enregistrer des données. Au retrait du connecteur mémoire, la mémoire interne est évidemment également disponible.

#### **Application**

Le connecteur mémoire se branche sur la prise A2, il est automatiquement reconnu et il sert au lieu de la mémoire interne tant qu'il est branché. Ceci se voit aussi à l'affichage de l'espace mémoire. Un numéro de connecteur à deux chiffres apparaît en plus devant le prochain plus grand espace mémoire. Il peut servir à identifier le connecteur en le programmant entre 00 et 99 de la manière suivante: En appuyant longtemps sur la touche **PROGR** >, 'SCLr' clignote tout d'abord, à l'appui suivant sur la touche PROGR **Deull and reprier chiffre du numéro** clignote et vous pouvez le saisir comme au 5.4.

#### **Saisie du numéro de connecteur:**

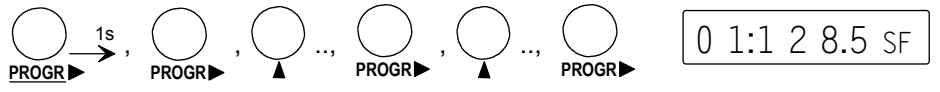

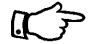

Si lors du branchement du connecteur mémoire la mémoire de données interne n'est pas vide, ´SCLr´ clignote également à l'afficheur et invite ainsi à effacer la mémoire avec la touche **CLEAR** (cf. 7.4.3). Si les données doivent encore être sauvées, vous devez retirer le connecteur et commencer par lire les données.

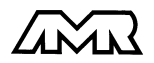

# **7.4.1 Enregistrement des données de mesure**

Toutes les scrutations uniques de points de mesure et toutes les scrutations de points en cycle d'impression sont systématiquement mises en mémoire. S'il ne faut sauvegarder que les valeurs en défaut (p. ex. les dépassements de seuils), il faut régler en fonction ´VT´ le format de sortie Alarme ´UA´ ou ´SA´ (cf. 9.2). La mémorisation en cycle de mesure ou à la vitesse de scrutation est décrite dans le guide (ch. 6.5.3, 6.5.4).

## **Départ et arrêt manuel**

Pour **lancer la mémorisation cyclique** appuyer sur la touche **START/STOP**. En contrôle, la flèche ´MEM´ s'allume et indique que les mesures sont sauvegardées, de façon continue en scrutation automatique (cf. 7.3) et seulement lors de la scrutation en mode manuel (cf.7.2).

Pour **arrêter la mémorisation**, appuyer une deuxième fois sur **START/STOP**.

## **Départ et arrêt sur date/heure de début et date/heure de fin**

On peut lancer et arrêter automatiquement à certains instants précis une série de mesure. A cet effet, on peut programmer la date/heure de début ainsi que la date/heure de fin si les fonctions sont activées (cf. 5.2). Si aucune date n'est définie, la mesure sera effectuée chaque jour à la période réglée. L'heure réelle doit déjà être programmée.

## **Fonction HEURE DE DÉBUT ´**HD´

Sélection par la touche **F1...** Saisie de l'heure au format hh:mm:ss (cf. 5.4:

## **Fonction DATE DE DÉBUT ´**DD**´**

Sélection par la touche **F1...**

Saisie de la date au format ji:mm:aa (cf. 5.4):

De la même manière, les **heure et date de fin** se programment en **fonction HEURE DE FIN ´**HF**´** et **fonction DATE DE FIN ´**DF**´** (cf. 5.4).

Vous trouverez d'autres manières de lancer / arrêter un enregistrement sur des seuils, un déclenchement externe ou par l'interface dans le guide au chap. 6.6.

# **7.4.3 Edition des données de mesure**

Le contenu de la mémoire peut tout comme l'édition en ligne des données, être édité à volonté dans tout format de sortie (cf. 9.2) sur une imprimante ou un ordinateur (cf. guide 6.6.1). La sortie est lancée en fonction mémoire libre ´ML´ avec la touche **START/STOP**. En sortie mémoire, l'afficheur indique d'abord ´S Out´ puis avec le mnémonique ´SO´ le volume de mémoire restant à éditer s'affiche en continu.

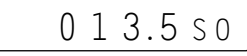

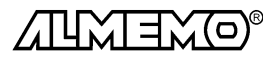

 $07.30 \cdot 00$  HD

01.12.99 D D

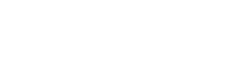

`S C L r´SF

Sont disponibles lors de l'édition les touches de fonction suivantes:

**START/STOP** Arrêt de la sortie mémoire automatique **M/HOLD** Sortie de mesures individuelles **START/STOP** Début de la sortie mémoire automatique **M▲** / CLEAR Abandon de la sortie automatique de la mémoire

#### **Effacer mémoire**

Après appui sur la touche **ENTRÉE** le symbole ´SClr´ clignote. Appuyez maintenant sur la touche **Clr**, la mémoire sera effacée.

Effacer mémoire avec les touches:  $\bigcup_{PQQ} \longrightarrow$ ,  $\bigcup_{QQQQ} \blacksquare$ **PROGR** 

# **8. SORTIE ANALOGIQUE**

Pour l'enregistrement analogique du point de mesure sélectionné, vous pouvez brancher sur les prises A1 ou A2 soit un câble de sortie analogique ZA 1601-RK (cf. guide 5.1.1) sans isol. galv., soit un adaptateur analogique à déclenchement à relais ZA 8000-RTA (cf. guide 5.1.3) avec sortie à sép. galv.

## **8.1 Echelle**

Il est possible de grossir une plage partielle quelconque de mesure sur le signal de sortie normalisé des trois variantes possibles 0-2V, 0-10V, 0/4-20mA, s'il comporte au moins 100 chiffres (digits) (p. ex. 0-20mA pour -10.0 à +50.0°C) Pour ce faire, saisir dans les fonctions ´AD´ et ´AF´ le **début analogique** et la **fin analogique** de la plage de mesure désirée (voir guide 6.10.7). Si la valeur de départ est nulle, alors elle reste simplement effacée. Pour activer les fonctions  $'AD'$  et  $'AF'$ , cf. 5.2.

**Fonction Début sortie analogique** ´AD´ Sélection par la touche **F2...** Saisie cf. 5.4

**Fonction Fin sortie analogique** ´AF´ Sélection par la touche **F2...** Saisie cf. 5.4

1:0 5 0.0 A F

 $1:- 1 0.0 A D$ 

*Exemple:* Plage de mesure -10.0 à 50.0 °C

Les deux paramètres Sortie analogique Début et sortie analogique Fin sont également mémorisés en EEPROM du capteur et sont ainsi programmables individuellement pour chaque canal, c.-à-d. qu'en commutant manuellement les canaux, on peut affecter une échelle propre à chaque grandeur de mesure.

Si les points de mesure sont scrutés en continu, on peut alors même brancher simultanément deux sorties analogiques. La mesure du canal sélectionné arrive sur la sortie de A2 et celle du 1er canal du capteur sélectionné sur la sortie de A1 (cf guide 6.10.7).

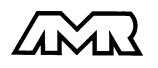

ALMEMO<sup>®</sup> 2290-4 41

# **9. SORTIE NUMERIQUE DES DONNÉES**

Vous pouvez entièrement programmer appareil et capteurs par l'interface série ou lire la configuration (cf. guide 6). Vous pouvez en outre, comme il est décrit aux chapitres 7.2 et 7.3, éditer des mesures manuelles et cycliques en ligne ou hors ligne suite à un enregistrement (cf. 7.4), sur une imprimante ou un ordinateur. Les différents modules d'interface se branchent sur la prise A1 (3). Le raccordement sur les appareils est décrit dans le guide au ch. 5.2. Vous trouverez d'autres modules de mise en réseau des appareils au ch. 5.3.

## **9.1 Vitesse de transfert, format de données**

La vitesse de transfert est réglée d'usine à 9600 baud sur tous les modules d'interface. Afin de ne pas générer de problèmes inutiles lors de la mise en réseau de plusieurs appareils, il ne faut pas la changer mais plutôt régler en conséquence l'ordinateur ou l'imprimante. Si cela n'est pas possible, vous pouvez saisir en fonction VITESSE DE TRANSFERT ´VT´ les valeurs 150, 300, 600, 1200, 2400, 4800 ou 9600 baud, 57.60 ou 115.2 kbd par le clavier.

La saisie commence par un appui long sur la touche **PROGR** D. L'affichage clignote alors et peut être modifié à l'aide des touches ▲ et ▼ . Lorsque la vitesse de transmission est sélectionnée, terminez la programmation en appuyant une nouvelle fois sur PROGR > . Le réglage de la vitesse est placé en EE-PROM du module d'interface et sert ainsi lors de tout emploi avec les autres appareils ALMEMO®.

## **Fonction VITESSE DE TRANSFERT** ´VT´

Sélection par la touche **F2**: Un 9 6 0 0 VT

*Exemple:* Sortie sur interface ´U´, format ´ligne´, 9600 bd

**Format de données:** non modifiable 8 bits données, pas de parité, 1 bit arrêt

Si pour lire plus rapidement un connecteur mémoire avec le câble de lecture ZA 1409-SLK, vous voulez changer la vitesse de transfert, il faut brancher le connecteur mémoire sur la prise A1 et programmer la vitesse comme indiqué ci-dessus.

## **9.2 Formats de sortie des listes de mesures**

En scrutation des points de mesure (cf. 7.2/3) les mesures sont éditées en listes de valeurs dans différents formats de sortie (cf. guide 6.5.5, 6.6.1). Outre le format en liste standard avec toutes les mesures **les unes en dessous des autres**, le format **les unes à côté des autres** permet d'imprimer en aperçu global et avec gain de place. L'imprimante passe dans ce cas automatiquement en mode condensé. Le **format tableau** ou feuille de calcul sert au traitement

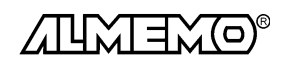

ultérieur à l'aide d'un tableur (cf. guide 6.1). Si lors d'une scrutation cyclique des points de mesure seules les valeurs de défaut doivent être imprimées, il faut régler le format **Alarme**.

**Le format de sortie** est indiqué en fonction Vitesse de transfert ´VT´ par une lettre entre le canal de sortie <sup>'U'</sup> et la vitesse. Vous pouvez avec la touche MA sélectionner successivement les possibilités suivantes.

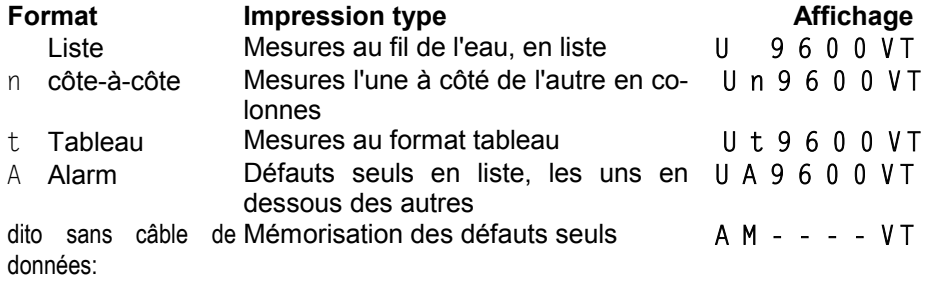

## **9.3 Edition manuelle des données**

Tant que la touche **START/STOP** n'est pas nécessaire pour la commande de scrutation, on peut s'en servir pour éditer des valeurs fonctionnelles sélectionnées avec les touches **F1** ou **F2** ou même des tableaux de données, sur une imprimante ou un ordinateur. Vous pouvez imprimer les autres fonctions (repérées par \*) soit à l'aide de commandes d'interface, soit à l'aide d'un câble de déclenchement (accessoire ZA 1000-ET, variante 3, cf. guide 6.10.9). Ce câble de déclenchement se branche sur la prise A2 et par la touche externe, on déclenche les impressions.

Selon la fonction sélectionnée, on obtient les impressions type suivantes:

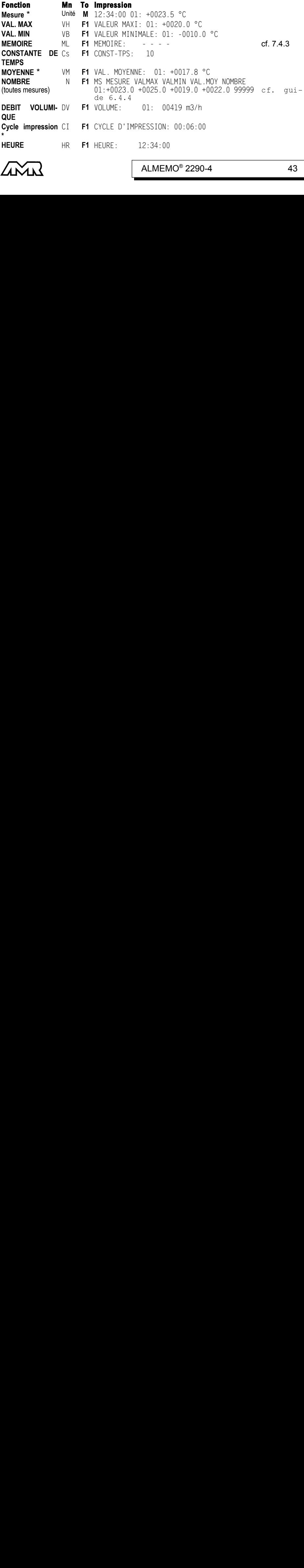

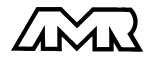

ALMEMO<sup>®</sup> 2290-4 43

## Sortie numérique des données

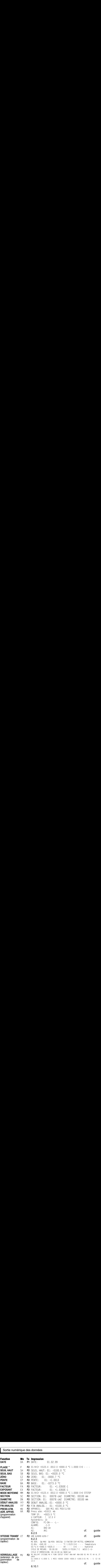

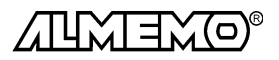

44 ALMEMO® 2290-4

## **9.4 Adresse d'appareil et mise en réseau**

**F2**

Tous les appareils ALMEMO® se connectent très facilement en réseau, afin de procéder à l'acquisition centralisée des mesures provenant de plusieurs appareils parfois très distants (cf. guide 5.3). Pour communiquer avec des appareils en réseau, il est impératif que chaque appareil possède sa propre adresse, puisqu'à chaque commande ne doit répondre qu'un seul appareil. C'est pourquoi avant toute exploitation en réseau, tous les appareils de mesure doivent être réglés sur des numéros d'appareil différents. La fonction ADRESSE D'AP-PAREIL ´AA´ est prévue à cet effet. On la sélectionne avec la touche **F2** et le numéro d'appareil actuellement réglé apparaît tout d'abord, par défaut 00 en réglage d'usine. Vous pouvez maintenant le modifier en saisie normale des données (cf. 5.4).

#### **Fonction ADRESSE D'APPAREIL** ´AA´

Sélection par la touche **F2**:  $\left( \quad \right)$  ... Saisie cf. 5.4

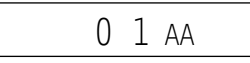

*Exemple:* Adresse 01

En cas d'exploitation en réseau, ne saisir que des numéros successifs entre 1 et 99 afin que l'appareil 00 ne soit pas improprement adressé en cas de panne de courant.

# **10. RECHERCHE DES DÉFAUTS**

Les appareils de mesure ALMEMO 2290-4 se configurent et se programment de très nombreuses façons. Ils permettent de raccorder de très nombreux capteurs variés, des appareils de mesure supplémentaires, des avertisseurs et des périphériques. Du fait de cette multitude de possibilités il se peut que dans certaines circonstances, ils ne se comportent pas comme on l'attend. L'origine est dans de très rares cas liée à un défaut de l'appareil et souvent à une fausse manipulation, un mauvais réglage ou un câblage non fiable. Essayez à l'aide des tests suivants de supprimer le défaut ou de le définir précisément.

**Défaut:** Pas d'affichage ou tous les segments de l'afficheur toujours allumés **Remède:** Vérifier l'alim., charger les accus, mettre hors puis sous tension,

éventuellement réinitialiser (voir paragraphe 3.3)

**Défaut:** Valeurs mesurées erronnées

**Remède:** Vérifier exactement la programm. du canal (en part. base et zéro), lecture complète de la programm. avec logiciel AMR-Control ou Terminal et commande  $P15$  (cf. guide 6.2.3) et  $f1$   $P15$  (cf. guide 6.10.1)

**Défaut:** Mesures instables, test segment ou blocage en fonctionnement,

**Remède:** Tester les éventuelles liaisons galv. interdites sur le câblage, Débrancher l'alimentation externe et les modules de sortie, débrancher les capteurs soupçonnés et les remplacer par des capteurs manuels dans l'air ou des fantômes (court-circuit A-B sur les

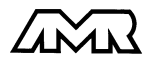

ALMEMO<sup>®</sup> 2290-4 45

thermocouples, résistance 100Ω sur les capteurs Pt100). Si ainsi le défaut est écarté, contrôler le câblage, isoler éventuellem. le capteur, alimenter en séparation galv., éliminer les parasites par blindage ou torsade des conducteurs

**Défaut:** Transmission de données par interface ne fonctionne pas

**Remède:** Contrôler le module interface, les connexions et le réglage:

Les deux appareils sont-ils réglés sur les mêmes vitesse et mode de transfert (cf. 9.1)?

Est-ce le bon port COM sollicité sur l'ordinateur ?

L'imprimante est-elle à l'état EN LIGNE ?

Les liaisons d'échange de données DTR et DSR sont-elles actives ?

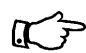

Pour contrôler le flux de données et les conducteurs d'échange de données, un petit testeur d'interface à diodes luminescentes est très utile (à l'état prêt, les liaisons de données TXD, RXD sont au potentiel négatif d'env. -9V et les diodes s'allument en vert, les liaisons d'échange de données DSR, DTR, RTS, CTS ont par contre une tension positive d'env. +9V et s'allument en rouge. Lors de la transmission de données, les conducteurs de données doivent clignoter en rouge).

Test de transmission de données avec un terminal (AMR-Control, WIN-Control, DATA-Control, Terminal de WINDOWS):

Adresser l'appareil par son numéro d'appareil Gxy (cf. guide 6.2.1), Lire la programmation avec P15 (cf. guide 6.2.3),

Ne tester que le conducteur d'émission par saisie du cycle avec la commande Z123456 et contrôle à l'afficheur

Tester le conducteur de réception avec la touche **START/STOP** et contrôle à l'écran

**Défaut:** Transmission de données dans le réseau ne fonctionne pas

**Remède:** Vérifier si tous les appareils sont réglés à des adresses différentes, Adresser les appareils individuellement par terminal et avec la commande Gxv.

L'appareil est ok si au moins y CR LF est retourné en écho,

Si transmission toujours impossible, débrancher tous les appareils,

contrôler chaque appareil individuellement sur le câble de données de l'ordinateur (cf. ci-dessus),

contrôler s'il y a des courts-circuits ou des câbles tordus,

tous les répartiteurs réseau sont-ils alimentés ?

remettre en réseau successivement les appareils et vérifier le fonctionnement (cf ci-dessus),

Si après le contrôle qui précède, l'appareil ne réagit toujours pas comme le décrit la notice d'utilisation, le renvoyer avec une brève description de la panne et éventuellement des impressions de contrôle, en atelier à Chevreuse. Le logiciel AMR-Control permet d'imprimer les pages écran avec la programmation ou également de sauvegarder le mode terminal et de l'imprimer.

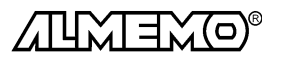

46 ALMEMO® 2290-4

# **11. COMPATIBILITÉ ÉLECTROMAGNÉTIQUE**

L'appareil de mesure ALMEMO 2290-4 remplit les exigences essentielles de protection définies dans les directives du conseil d'harmonisation des prescriptions légales des états membres relatives à la compatibilité électromagnétique (89/336/CEE).

Pour juger des résultats, nous nous sommes appuyés sur ces normes: EN 50081-1:1992 EN 50082-1:1992 CEI 801-2 8kV, CEI 801-4 1kV CEI 801-3 3V/m: Ecart<100µV

Lors du fonctionnement de l'appareil, veuillez respecter les remarques suivantes:

- 1. En cas de prolongation des capteurs standard (1.5 m), veiller à ce que les conducteurs de mesure ne cheminent pas le long de conducteurs de courant fort ou soient blindés comme il se doit, afin d'éviter tout couplage de signaux parasites.
- 2. Si l'appareil doit fonctionner dans de forts champs électromagnétiques, attendezvous à une erreur de mesure supplémentaire (<50µV à 3V/m et 1.5m thermocouple). Dès que le rayonnement cesse, l'appareil fonctionne à nouveau au sein de ses spécifications techniques.

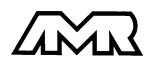

## **Caractéristiques techniques**(cf. guide 2.2)

**Entrées de mesure:**

2 prises ALMEMO<sup>®</sup> pour connecteur plat ALMEMO<sup>®</sup>

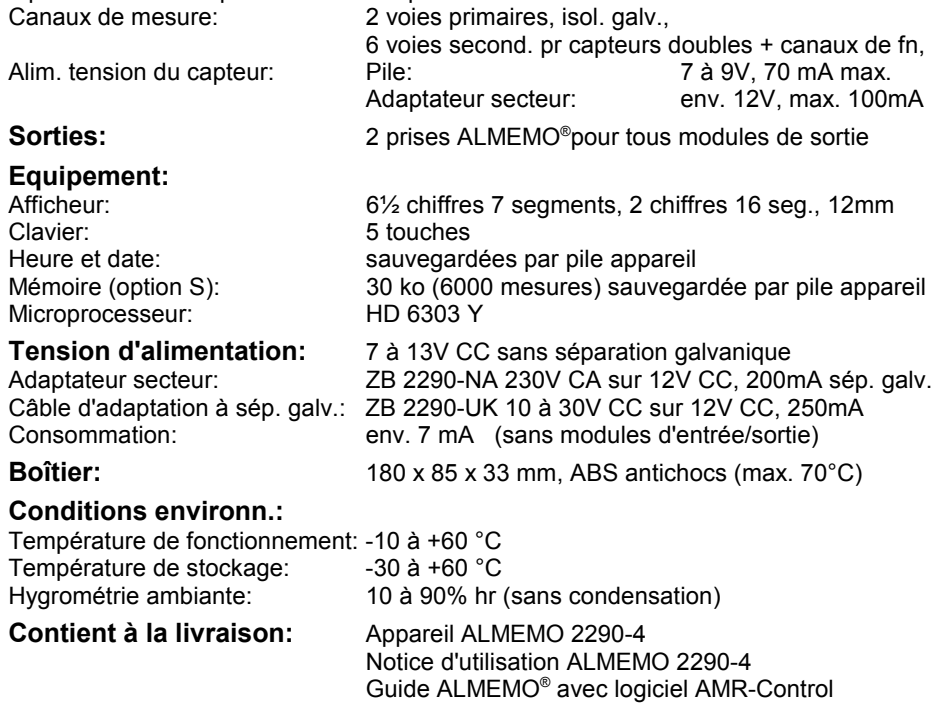

## **Aperçu des produits Réf.** art.

#### **Appareil de mesure multifonctionALMEMO 2290-4**

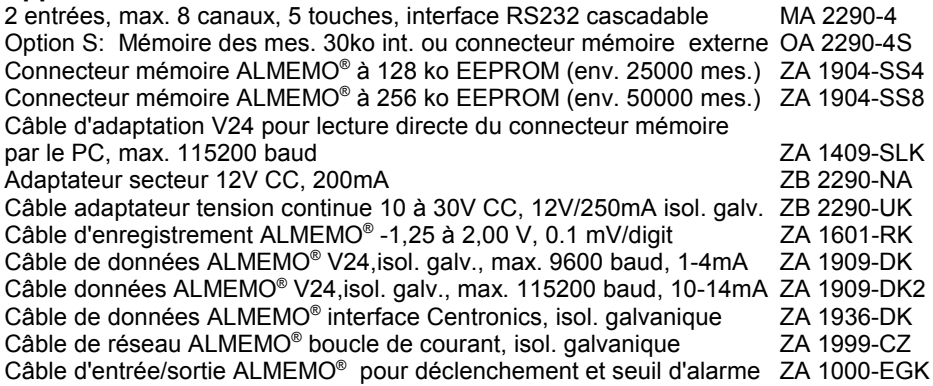

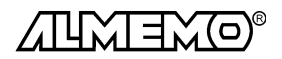

48 ALMEMO® 2290-4